#### **CHAPTER 1**

#### **INTRODUCTION**

#### 1.1 Introduction

Development of web-based application has grown to a significance level that almost all organization in paperless working environment. Nowadays, many organizations and agencies had developed from manual system to computerized system. Online booking system does not only assist the facilities unit to achieve higher quality but it also helps to simplify the booking process and raise the efficiency in management.

In UMP, sport facility included badminton courts, squash courts, basketball courts, volleyball courts, takraw courts, netball courts, tennis courts, gymnasium courts, ping pong courts and football fields. Apart from that, sport equipment comprises badminton rackets, squash racket, basketballs, volleyballs, netballs, tennis racket, ping pong racket and football. The quantities of courts and equipments are limited, so the system is using first come first serve concept. Sport facility booking enables students and staffs to save their time and increase convenience to book the sport facility and equipment. They just choose required available time slot by click a few buttons then to complete the booking process.

The basic flow of the system is begins with Main Module to let the student and staff read through the detail of sport complex. On the Reservation Module where the student and staff shall pick up a date and type of court, then the time schedule will display the status for timeslot required, they just need to fill in their user ID and password in available slot to book it. After success to book their court, their name will display on there and if they want to cancel the booking just insert the password then click delete button. If the facility use for priority purpose then admin has authorities to cancel the booking and inform the user by SMS. Moreover, Report Module is used for user to report the sport facility or equipment which is spoilt to inform admin to solve the problem efficiently. For admin, he can view, search, delete report but also can reply status to member either the spoilt sport facility or equipment is available or no. Furthermore, admin can post the new announcement to announce the student and staff. If courts need to use for priority purpose such as become exam hall or organized some activity or some club organize new events, admin will cancel booking record and inform urgently through announcement board or SMS service. However, admin will help the new students and staffs to register as new members or update membership record on Registration Module. Last but not least, SMS module is for admin to view all receive and sent SMS.

#### 1.2 Problem Statement

The main issue that arises in the main existing system is that the current system is not efficient. Firstly, members unable to know the status of sport facility because it not has viewable timeslot. It is wasted their time to click and view the status. Moreover, the booking steps for currently booking system is quite a lot and messy, sometime applicants confuse they have been apply on that court after the record saved message pop out but unfortunately they do not know last step need to click book, so the booking process is not complete. Furthermore, the booking record would not remove all record in once time because the existing system just allows admin to check the checkbox one by one to delete each record. The most important is foreigners cannot understand Malay language and

facing problem in making the application. However, lack of announcement board and report board therefore do not provide communication way between members and admin.

In order to solve the problems, advance sport facility booking is a right practice. The implementation of the system develops viewable timeslot. It is simplify the process for application to saving time and more users friendly. Moreover, the advance system will improve design of database to more user friendly. Furthermore, the system can perform in English and Malay language so that international students or staffs can make booking easily. Developing announcement board and report board where can enhance communication way between members and admin.

## 1.3 Objective

The objectives of the research are to:

- To develop a viewable timeslot to display status of the sport facility or equipment and provide announcement board and report board for communication way to raise the efficiency in notification.
- To develop a booking system to simplify the process for applies sport facility and improves the weakness of currently system so that it can become more user friendly.
- Integration SMS service with SFBS to increase efficiency management in urgent case.

## 1.4 Scope

The scope for this system comprise of:

- i. The main users of the system will be the UMP students and staffs to book their sport facility and admin who is responsible to manage the system.
- ii. The system will perform in English version and Malay version to solve international students or staffs understanding problem.
- iii. Provide communication way between members and admin through announcement board and report board.
- iv. The system is going to be developed using the Adobe Dreamweaver CS5 and phpMyAdmin with using web programming.

## 1.5 Thesis organization

This thesis consists of six chapters. Chapter one discusses an overview of the research conducted. It consists of five subtopics which are introduction, problem statements, objectives, scopes and thesis organization. Chapter two present the research works that was conducted and method chosen by researcher. All of the relevant articles taken from those researches will be discussed in detail. Meanwhile, chapter three reveals the techniques and requirements that will be used in performing this study. Discussion about the process flow of this research in detail is in this chapter. Chapter four discusses the details of the implementation. Results of the testing and discussion of the knowledge are described in Chapter five. Finally, chapter six concludes the entire thesis.

.

## **CHAPTER 2**

## LITERATURE REVIEW

#### 2.1 Introduction

Literature review is made research about the critical points of current knowledge on a specific topic. It used to justify the choice of research question, theoretical or conceptual framework, and method. It is divided into two sub-reviews that are system or present review and method review. System review discusses on the comparison for existing system and find out unique feature which is not provided in UMP sport facility booking system whereas method review is study and analyses about the technique and methodology is suit for develop system.

## 2.2 Existing System

Existing system is example of functional online system which has its feature and has specific function with the related field such as business field, campus field or extra.

## 2.2.1 Sport Facility Booking online system (Carnegie Mellon University)

Purpose of this system is to simplify the process of booking by viewable timeslot on "My Reservation" module. So members can make request on available timeslot. Moreover, "Main" module is a good communication way between admin and member because admin can announce urgent or latest announce to notify user. "Contact" module is to enable user to make contact with the admin for asking problem. "Help" module can help user understand clearly for the process of booking with guide them step by step. "Register" module enables new user to register as member.

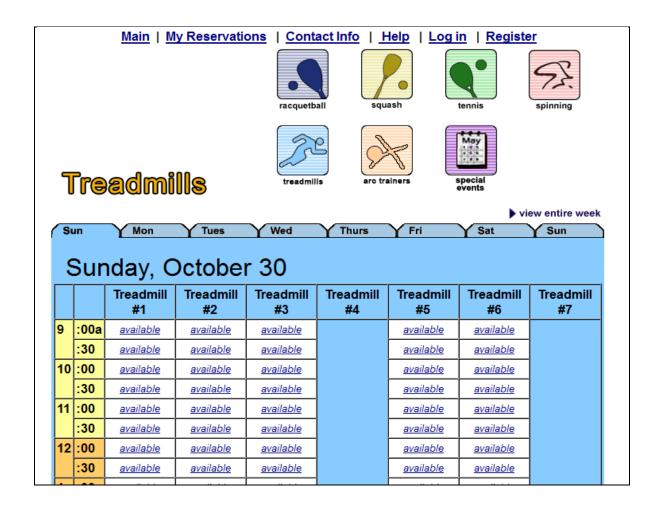

Figure 2.1 Booking Schedule Interface [1]

## Regular Announcements

The New Reservation Site is ready for you to use. If you need to make a reservation or find out availability please click on the sport and select your time and day for your reservation. Reservations are accepted for Squash, Racquetball, Tennis, Treadmills, ARC Trainers or Spinning Bikes.

Fall Semester Hours for the University Center start Monday August 29th: Monday through Friday 6am to 2am and Saturday and Sunday from 9am to 2am.

Figure 2.2 Announcement Interface [1]

Table 2.1 Advantage and disadvantage of the Sport Facility Booking online system (Carnegie Mellon University)

|      | Advantage                            |     | Disadvantage              |
|------|--------------------------------------|-----|---------------------------|
| i.   | Viewable timeslot view the request   | i.  | Announcement design is    |
|      | is available or booked.              |     | messy.                    |
| ii.  | All data are managed and             | ii. | Applicant cannot book the |
|      | maintained in one centralized        |     | equipment set via online. |
|      | location, making it easy to retrieve |     |                           |
|      | record.                              |     |                           |
| iii. | Good guideline to guide new users.   |     |                           |
| iv.  | Communicate timely information       |     |                           |
|      | between admin and user through       |     |                           |
|      | announcement.                        |     |                           |

## 2.2.2 Sport Facility Booking online system (Curtin University Sarawak)

Purpose of this system provides sports and recreation booking services. The "Fee for sporting facilities" Module enables user to make online payment. It reduces the burden of staff for collect money. Plus, on the "Opening hours for sporting facilities" Module has been provided the operating detail about sport complex. Furthermore, this system also provides guideline for new users to understand flowing of the booking process on "How to use the sporting facilities" Module.

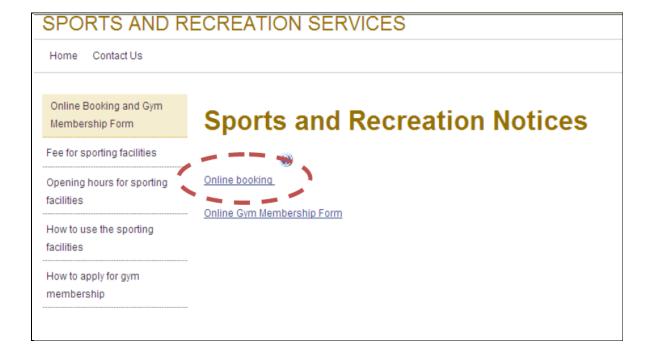

Figure 2.3 Homepage Interface [2]

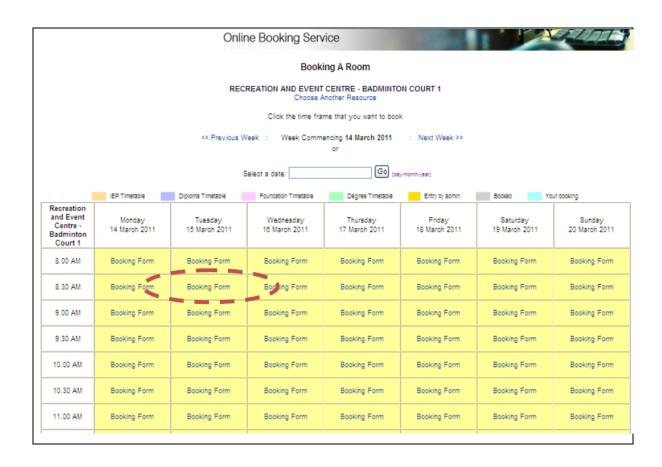

Figure 2.4 Booking Schedule Interface [2]

Table 2.2 Advantage and disadvantage of the Sport Facility Booking online system (Curtin University Sarawak)

|     | Advantage                                                                      |     | Disadvantage                                                                       |
|-----|--------------------------------------------------------------------------------|-----|------------------------------------------------------------------------------------|
| i.  | Letting the user sees clearly what functions are available by display keyword. | i.  | Status for each timeslots is not visual able.                                      |
| ii. | Users understand the flowing of process with the guidelines provided.          | ii. | Not have well communication way between admin and applicants through announcement. |

|      | Advantage                            | Disadvantage |
|------|--------------------------------------|--------------|
| iii. | Operation detail provided to enables |              |
|      | user can refer different operation   |              |
|      | time for weekdays and weekend.       |              |

## 2.2.3 Sport Facility Booking online system (Wai Hang Sports Centre & Dr. Stephen Hui Sports Hall)

This system allows members to apply sport facility which is available on "Sport Facilities Online Booking System" Module. Furthermore, this system also provided the latest news to user on "What's New" Module and if user interested on it can apply the programs directly on "Forms and Documents to Download" module. On the other hand, this booking system provided optional language for user to make choice.

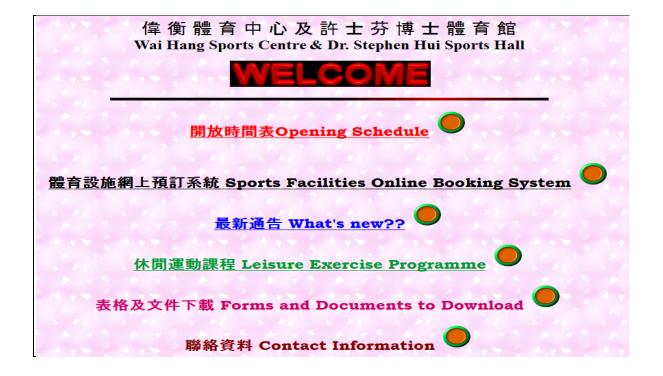

Figure 2.5 Homepage Interface [3]

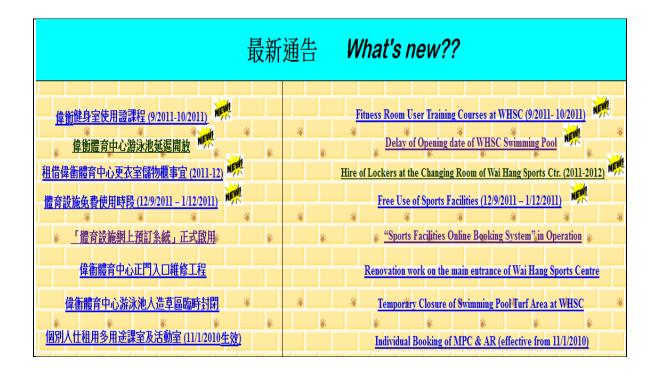

Figure 2.6 Announcement Interface [3]

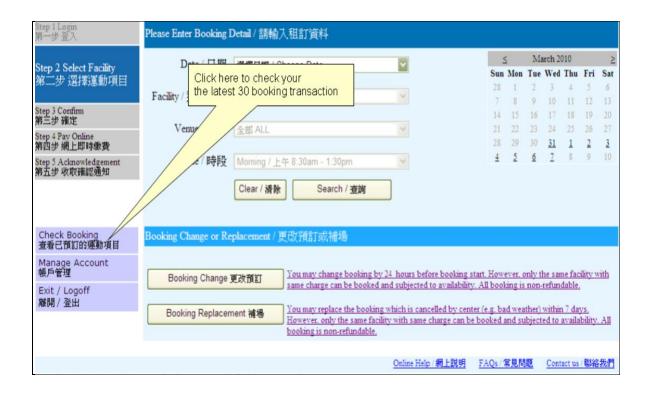

Figure 2.7 Booking Schedule Interface [3]

Table 2.3 Advantage and disadvantage of the Sport Facility Booking online system (Wai Hang Sports Centre & Dr. Stephen Hui Sports Hall)

|      | Advantage                                                                         |     | Disadvantage                                  |
|------|-----------------------------------------------------------------------------------|-----|-----------------------------------------------|
| i.   | Download form ease user to register interested event and staff                    | i.  | Status for each timeslots is not visual able. |
|      | also easy to manage on it.                                                        |     |                                               |
| ii.  | Users can choose their known language to fill in their detail with correctly.     | ii. | Unable to book equipment via online.          |
| iii. | Communicate timely information between admin and applicants through announcement. |     |                                               |

**Table 2.4 Comparison Existing System** 

| No. | Features       | Carnegie Mellon     | <b>Curtin University</b> | Wai Hang Sports    |
|-----|----------------|---------------------|--------------------------|--------------------|
|     |                | University          | Sarawak                  | Centre             |
| 1   | Viewable       | View the request is | Not provided.            | Not provided.      |
|     | Timeslot       | available or        |                          |                    |
|     |                | booked.             |                          |                    |
| 2   | Announcement   | Communicate         | Not provided.            | Communicate        |
|     | Board          | timely information  |                          | timely information |
|     |                | between admin and   |                          | between admin      |
|     |                | user.               |                          | and user.          |
| 3   | Transaction    | Not provided.       | Reduce burden of         | Not provided.      |
|     | payment online |                     | staff to collect         |                    |
|     |                |                     | money.                   |                    |
|     |                |                     |                          |                    |

| No. | Features       | Carnegie Mellon     | <b>Curtin University</b> | Wai Hang Sports     |
|-----|----------------|---------------------|--------------------------|---------------------|
|     |                | University          | Sarawak                  | Centre              |
| 4   | Optional       | Interaction         | Interaction              | Users can choose    |
|     | Language       | language in English | language in              | their required      |
|     |                | language.           | English language.        | language to fill in |
|     |                |                     |                          | their detail        |
|     |                |                     |                          | conveniently.       |
| 5   | Centralized    | All data are        | All data are             | All data are        |
|     | Management     | managed and         | managed and              | managed and         |
|     |                | maintained in one   | maintained in one        | maintained in one   |
|     |                | centralized         | centralized              | centralized         |
|     |                | location, making it | location, making it      | location, making it |
|     |                | easy to retrieve    | easy to retrieve         | easy to retrieve    |
|     |                | record.             | record.                  | record.             |
| 6   | Good guideline | To guide new user   | To guide new user        | To guide new user   |
|     | For New User   | to book system      | to book system           | to book system      |
|     |                | smoothly.           | smoothly.                | smoothly.           |

## 2.3 Type of Application

## 2.3.1 Web Based Application

Web-based system can define as visualization-based manipulation and planning of design model to share information. The Web-based system integrates with a distributed feature so it can support service remotely under centralized control. Due to the effective utilization of the Web and Java technologies, web-based application can function in independent platform, scalable, and provided a geographically distributed design to enable

concurrent design activities operate effectively. Therefore, multiple users can use the system simultaneously and remotely.

Web service architecture was utilized to develop a new generation of a communication protocol SOAP (Simple Object Access Protocol) and manufacturing platform based on XML schemas to enable data exchange, interoperable, integration and Internet accessibility of services. Application Service Providers (ASPs) is provided a remote invoking and manipulation to support distributed product design and development. It bring a lot of advantages included simplify installations for personal computer and reduce complication of upgrading application modules process [4].

Organization of the Web-based application is based on a multiple-layer server and client architecture which is consists of four functional modules: (i) a front-end client embedded in a Web browser to support the visualization of design models, invocation of remote process planning optimization services, and display and manipulation of optimization results, (ii) a look-up service to register, manage and search for services deployed in the Internet, (iii) the process planning services deployed in the Internet, and (iv) a database system for storing information about available machines, cutters and their costs. This system can communicate with a distributed feature-based design system to retrieve design models represented in an XML format.

#### 2.3.1.1 Interaction between web client and server

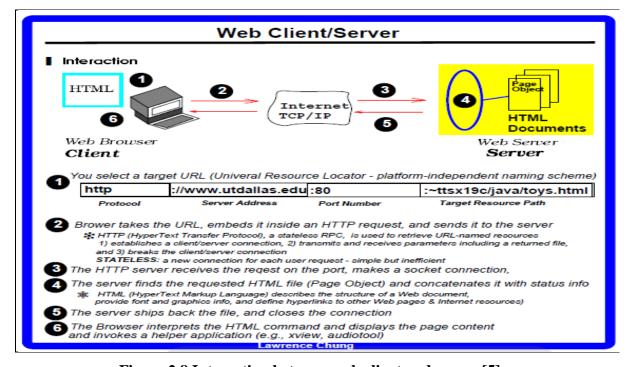

Figure 2.8 Interaction between web client and server [5]

#### 2.3.1.2 Interaction forms, database updates

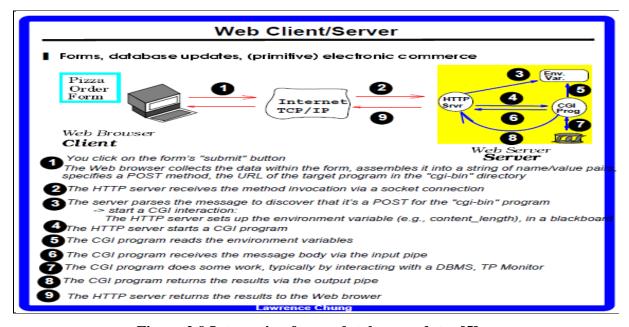

Figure 2.9 Interaction forms, database updates [5]

## 2.3.2 Stand-alone Application

A computer that did not connect to other computers with a network connection so you cannot accomplish any of the tasks you might want to do that depend on those things (such as check email, browse the Internet, download or updates software, share files with other users) not locally stored on that computer.

Stand alone application is more securing than web application because no connection equal to no hacking. Even computers that are connected to the internet can be stand-alone in the sense of not being connected with other computers and this can also reduce security risk because no-one inside or outside the organization can access the auction system through another computer in the network.

## 2.3.3 Comparison between web-based application and stand-alone application

Table 2.5 Advantage and disadvantage between web-based application and standalone application

|           | Web Based Application     | Stand-Alone Application |
|-----------|---------------------------|-------------------------|
| Advantage | i. Distributed system     | i. Operate efficiency   |
|           | - Service remotely [4].   | ii. Privatized data     |
|           | ii. Accessed by different | - Only admin can login  |
|           | operating system [4].     | and use it.             |
|           | iii. Concurrent design    | iii.Dependency platform |
|           | - Multiple users use      | iv. Technical skills    |
|           | system simultaneously     | - Using system with     |
|           | [4].                      | basic technical skills. |

|              | Web Based Application           | Stand-Alone Application  |
|--------------|---------------------------------|--------------------------|
|              | iv. Independent platform        | v. Saving cost           |
|              | v. Available                    | - Low cost for install   |
|              | - 24 hours a day and            | and maintenance [7].     |
|              | 7days a week. [5].              | vi. More secure          |
|              | vi. Centralized data            | - Reduce attack risk     |
|              | - Update files or organize      | from hacker [7].         |
|              | information securely [6].       |                          |
|              | vii. Saving time and efficiency |                          |
|              | - Enhance interaction way       |                          |
|              | between users.                  |                          |
| Disadvantage | i. Server problem               | i. Inconvenient          |
|              | - User who connects to the      | - Cannot share data with |
|              | server is affected or           | other computer.          |
|              | process becomes slower          | - Harder to keep files   |
|              | if the server is down [4].      | updated or organize      |
|              | ii. Security risks              | information.             |
|              | - Easier to pass around a       |                          |
|              | virus due to network is         |                          |
|              | connected [6].                  |                          |

## 2.4 Study of Methodology

## 2.4.1 Object-Oriented Analysis Methodology

Development of information systems consist of three approaches that are processoriented (called methods), data-oriented (called methods) and object-oriented (Combine data –oriented and process-oriented called objects). Object-oriented can used to represent data, complex relationships and data processing with a consistent notation, this ease blending of design and analysis in an evolutionary process. Moreover, Object-oriented analysis methodology also makes system elements more reusable, thus improves system productivity and quality the productivity of systems analysis and design. (Hoffer et al. 2002) [9].

## 2.4.2.1 Mechanism of Object-oriented Approach

Mechanism of object-oriented consists of three approaches. Firstly, encapsulation approach which objects encapsulate both data and behaviour. Next is inheritance approach is an object able to inherit characteristic from the global instance of the object form parent object to avoid redundancy. Lastly is polymorphism approach which differ object is extracted to a global level or understand the function of a process and enable object that require a similar instance of functionality. (Cackowski 2000) [9].

## 2.4.2.2 Unified Modeling Language (UML)

Object-oriented language is using for specifying, visualizing constructing, and documenting the artifacts of software systems. Unified Modeling Language uses simple, intuitive notation and nonprogrammers also can also understand UML models. If users can understand UML diagram, thereby they can improve their chances of create an application that truly solves a business problem (Apicella 2000) [9]. The UML notation is useful for graphically describes object-oriented analysis and design model provides a basis prototype to developer.

## 2.4.2.3 Use-case Modeling

According to Jacobson et al. (1992), use-case modeling has been developed in the analysis phase of the object-oriented system development life cycle [9]. It represents a set of work performed by using the operational system. Use-case models consist of actors (external entity that interact with the system that request services from the system) and use case (sequence of action initiated by actor to accomplishes a specific goal that describes the scenario) (Hoffer et al. 2002) [9].

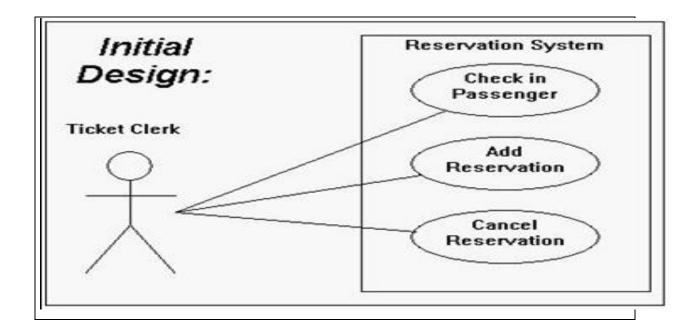

Figure 2.10 Ticket clerk (actor) who want to accomplish a specific goal (cases) such as check in passenger, add reservation or cancel reservation via the reservation system. The cases are ellipses with their names inside and are performed by the actors outside the system. Interaction among other use-cases can extend with reflected by single hollow arrow lines [10].

## 2.4.2.4 Class Modeling

A class is a set of objects that share the same operations, methods and attributes. The class is represented by a rectangle with three compartments, they are class name, attributes list, and the operations list which are separate by a horizontal line.

```
Flight

flightNumber : Integer
departureTime : Date
flightDuration : Minutes

delayFlight ( numberOfMinutes : int ) : Date
getArrivalTime ( ) : Date
```

Figure 2.11 Airline flight class modelling [11]

Four type of operations included constructor, update, query, and scope operation. Query operation access the state of object but do not alter the state (Fowler 2000) [9]. However, class modeling also consists of few concepts as below:

i. **Inheritance** refers to one class (child class) to inherit the identical functionality of another class (super class), and then included its own new functionality.

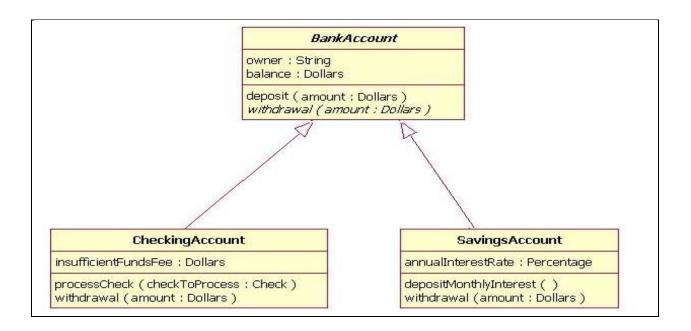

Figure 2.12 The inheritance relationship for each account subclass. [11]

ii. **Association** refers to a class which includes relationship details. The association relationship may be unary, binary, ternary, or n-ray (Hoffer et al. 2002) [9].

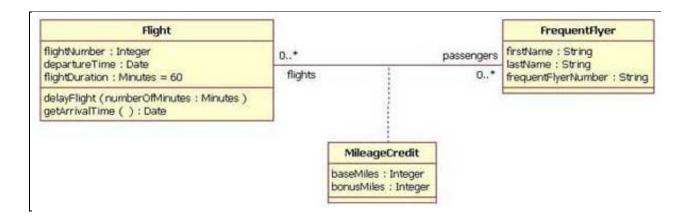

Figure 2.13, the association between the Flight class and the FrequentFlyer class results in an association class called MileageCredit. [11].

iii. **Aggregation** used to model a "whole to its parts" relationship and the lifecycle of class is independent from the whole class's lifecycle.

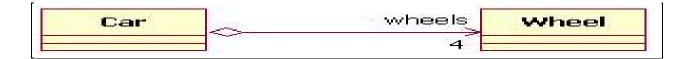

Figure 2.14 Example of an aggregation association [11].

## 2.4.3 Rational Unified Process (RUP)

The RUP methodology is flexible in developmental path as any stage can be edited whenever. Software organization has been customizes framework as his need to produce high quality software to meet the stipulated project budget and project plan.

The development process can consider on changing requirement and integrates with reuse component. If risk and defect have discovered, then it can be addressed or improve during the integration process. RUP contribute a prototype at for each iteration, which ease developers to synchronize and implement changes [34].

#### 2.4.3.1 Four Phase of RUP Methodology

They are four phases of RUP methodology which are Inception phase, Elaboration phase, Construction phase and Transition phase. Inception phase initial with basic idea apply into a reality by analyze its scope and purpose. Factors related to success and risks are contents should be consider in business case. Elaboration phase minimizes the risk through the analysis. It includes development of the project architecture and descriptions of the use case. Use case used to represent the development plan of the project. Development of the equivalence components and application features are done on Construction phase. The code is develops for the each component and integrated into the product and the

system for testing is made to ensure that the required behaviours are achieved. Transition phase is implements beta testing and improve the project quality plan detail during the inception phase. During this phase, developer should be made sure whether user requirements and needs are met or not but also improved by fixing the bugs, identifying the weakness and enhance them. If client satisfy with it then system is process to production stage and training is provided [35].

## 2.4.3.2 Six Disciplines of RUP Methodology

RUP methodology includes six disciplines of software engineering. These are Business Modeling, Requirements Gathering, Analysis and Design, Process of Software Development and Implementation, Software Application Testing and Deployment.

Firstly, Business Modeling discipline shows the creation of the description between business and software models. Use cases are used to analyze the relationship between business and the business processes. Moreover, Requirements discipline discusses about the client requirement and the document contains feasibility and constrain. Use case is created according to the actor's needs.

Furthermore, Analysis and Design discipline is develop a functional system operate in a specific implementation environment that met features specified by client's requirements. The design model consists of well defined interface design and combination of subcomponent. During Software Implementation discipline, structural of the code is defined and implement onto subsystems.

In addition, Software Application Testing discipline is an integration of the each component where object interact with each other to identify and eliminate fixing bugs. Deployment discipline success to produce product and releases the software to client.

On the other hand, three other disciplines play a supportive role. These are Environment discipline provide the software development under the software development environment. Configuration and Change Management configures resultant artifacts to minimize clashing of problems and Project Management is equivalence objectives, manage risk, and solve constraints to deliver a proper product which suit to client's requirement.

## 2.4.3.3 Four Functional Layers of RUP

Layering represents functional group with the specific application place in the upper layers, spans application domains local in the middle layers, and deployment environment function place at the lower layers.

- i) Application layer contains specific service and presentation services. There are tools to support interface.
- ii) Business layer is a tool to support the Business logic and consist of reusable subsystems.
- iii)Middleware layer consists of the component such as GUI and database management system. There are tools to support transaction management and inter-process communication
- iv)System software layer consists components such as operating system, database or interface to specific hardware and so on. Functional tool can support operating systems and database management systems.

# 2.4.3.4 Different between Relational Unified Process (RUP) and Object-oriented Analysis and Design (OOAD)

Table 2.6 Different between RUP and OOAD

|         | RUP                               | OOAD                          |
|---------|-----------------------------------|-------------------------------|
| Feature | i. Iterative software development | i. Development of information |
|         | process.                          | system.                       |
|         | ii. Four Functional Layers        | ii. Three approaches included |
|         | included                          | a. Inheritance refers to one  |
|         | a. Application layer              | class (child class) to        |
|         | contains specify service          | inherit the identical         |
|         | and presentation                  | functionality of another      |
|         | services. There are               | class (super class), and      |
|         | tools to support                  | then included its own         |
|         | interface.                        | new functionality.            |
|         | b. Business layer is a tool       | b. Association refers to a    |
|         | to support the Business           | class which includes          |
|         | logic and consists of             | valuable relationship         |
|         | reusable subsystems.              | details. The association      |
|         | c. Middleware layer               | relationship may be           |
|         | consists of the                   | unary, binary, ternary, or    |
|         | component such as                 | n-ray.                        |
|         | GUI and database                  | c. Aggregation used to        |
|         | management system.                | model a "whole to its         |
|         | There are tools to                | parts" relationship and       |
|         |                                   | the lifecycle of class is     |
|         |                                   | ·                             |
|         | management and inter-             | independent from the          |
|         | process                           | whole class's lifecycle.      |
|         | communication.                    |                               |

|           | RUP                           | OOAD                        |
|-----------|-------------------------------|-----------------------------|
|           | d. Middleware layer           | iii. OOAD structure         |
|           | consists of the               | Establish core requirements |
|           | component such as             | - Analysis                  |
|           | GUI and database              | a. Use Case Model           |
|           | management system.            | (Uses Cases and             |
|           | There are tools to            | Activity Diagram.)          |
|           | support transaction           | b. Object Model (class      |
|           | management and inter-         | relations, object           |
|           | process                       | interaction).               |
|           | communication.                | - Design                    |
|           | e. System software layer      | a. Database Design          |
|           | is standards and tools        | b. Design elements          |
|           | to support systems            | c. Design components        |
|           | management (e.g.              | d. GUI element              |
|           | operating systems,            | - Evolution                 |
|           | database management           | a. Grow and change the      |
|           | systems).                     | implementation              |
|           | iii. Use-Case View            | through successive          |
|           | a. Logical view               | refinement.                 |
|           | b. Implementation view        | - Maintenance               |
|           | c. Process view               | Manage post-delivery        |
|           | d. Deployment view            | evolution.                  |
| Advantage | i. Accurate documentation     | i. Safety                   |
|           | - Emphasis accurate           | - Using UML even exits      |
|           | documentation with correct    | errors but all are not lost |
|           | methodology [30].             | [9].                        |
|           | ii. Change request management |                             |
|           | - Able to solve the project   |                             |
|           | risks [30].                   |                             |

|              | RUP                               | OOAD                          |
|--------------|-----------------------------------|-------------------------------|
| Advantage    | iii. Saving time                  | ii.Reusable elements          |
|              | - Less time is required for by    | - Reusable elements with      |
|              | reuse component [30].             | enhance system quality        |
|              | iv. Free source                   | and productivity of           |
|              | - Online tutorial [30].           | systems analysis and          |
|              | v. Higher level of reuse.         | design [9].                   |
|              | vi. The reuse of code is easy and | iii. Saving time.             |
|              | faster.                           | iv. Class Modeling shares the |
|              |                                   | same element.                 |
| Disadvantage | i. Expert skill                   | i. Constraints                |
|              | - Members should have             | - Analysis models not able to |
|              | expert skill in each own          | consider constraints exist.   |
|              | field [30].                       |                               |
|              | ii. Complexity                    |                               |
|              | - Complex and disorganized        |                               |
|              | development process [30].         |                               |
|              | iii. Confusion                    |                               |
|              | - Increase confusion because      |                               |
|              | of multiple processes [30].       |                               |

## 2.5 GSM Modem

## 2.5.1 What is GSM Modem

GSM modem is a wireless modem that works with a GSM wireless network. It behaves like a dial-up modem but receives and sends data through radio waves. GSM device comes with a SIM card which used to connect to GSM network to

operate. In case of outgoing messages, a message is sent out by SMS Gateway from computer then it is directed to the GSM device which is attached to computer by USB cable and transmits the outgoing message to the SMSC (SMS Center). After this, it will forward to recipient via wireless link. By the way in case of incoming messages, the incoming message is stored in GSM modem's memory or on the SIM card and a notification is sent to GSM modem SMS Gateway about this message. Then the gateway receives the notification which will read the message from memory [37].

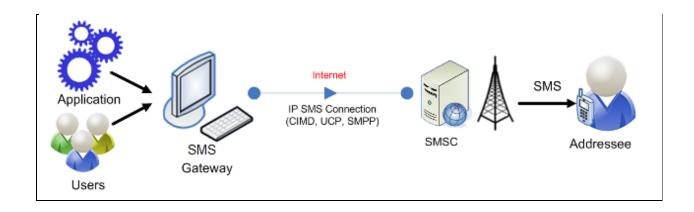

Figure 2.15 IP SMS connection

## 2.5.2 Advantage and Disadvantage of GSM Modem

Table 2.7 Advantage and disadvantage of GSM Modem

| Advantage                    | Disadvantage                    |
|------------------------------|---------------------------------|
| i. GSM easy to setup.        | i. Some mobile phone models     |
|                              | cannot be used with computer to |
|                              | receive SMS messages.           |
| ii. Maintenance cost is low. |                                 |
|                              |                                 |

| Advantage                            | Disadvantage |
|--------------------------------------|--------------|
| iii. Low cost without any devices to |              |
| support on it.                       |              |
| iv. It can increase the capacity of  |              |
| memory by add more GSM               |              |
| device simultaneously.               |              |
| v. Improve communication flowing     |              |
| within and outside of company        |              |
| with able to send and receive        |              |
| thousand of SMS messages per         |              |
| minutes.                             |              |
| vi. SMS messaging application able   |              |
| to operate 24 hours a day.           |              |

## **2.6 Web Based Development Tools**

# 2.6.1 Difference between Software Tools (Microsoft FrontPage and Adobe Dreamweaver)

Microsoft FrontPage and Adobe Dreamweaver are both software tools used to develop simple Web site using different web programming. They can design the web page, display function of button and save the record in database. Both of them demonstrate the different feature, advantage and disadvantage.

Table 2.8 Difference between Microsoft FrontPage and Adobe Dreamweaver

|           | Microsoft FrontPage              | Adobe Dreamweaver                 |
|-----------|----------------------------------|-----------------------------------|
| Features  | i. Acquired by Microsoft [14].   | i. Acquired Macromedia [14].      |
|           | ii. Hide the HTML code detail    | ii. Web development tool.         |
|           | from the user.                   | iii. Flash and Fireworks software |
|           |                                  | are offer.                        |
| Advantage | i. Server side includes (SSI) is | i. Useful                         |
|           | easy                             | - Support many                    |
|           | - Add customization              | programming languages             |
|           | feature to Web page              | [12].                             |
|           | [13].                            | ii. Transfer and synchronization  |
|           | ii. Easy                         | features                          |
|           | - Used shared sites, easy        | - Find replace text and           |
|           | to drag and drop files           | codes, share template             |
|           | [13].                            | features layouts                  |
|           | iii. Save time                   | throughout many sites.            |
|           | - Share template in              | iii. Extend core functionality of |
|           | different pages.                 | a web application [14].           |
|           | iv. Split view                   | iv. Free source [14].             |
|           | - Code and preview can           | v. Simple web development         |
|           | display simultaneously           | tasks.                            |
|           | [14].                            | vi. Saving time.                  |
|           |                                  | - Edit the code and               |
|           |                                  | preview the changes               |
|           |                                  | simultaneously in split           |
|           |                                  | view [14].                        |
|           |                                  |                                   |
|           |                                  |                                   |
|           |                                  |                                   |

|              | Microsoft FrontPage           | Adobe Dreamweaver           |
|--------------|-------------------------------|-----------------------------|
| Advantage    |                               | vii. Available              |
|              |                               | - Windows and Mac OS        |
|              |                               | - Preview web pages in      |
|              |                               | various browsers [14].      |
| Disadvantage | i. Redundancy codes [12].     | i. Complex nested templates |
|              | ii. Create and edit only HTML | - Pages develop from        |
|              | documents [14].               | nested templates and may    |
|              | iii. Work primarily for the   | corrupt when using.         |
|              | Windows line of products.     |                             |

#### 2.6.2 Differences between web server (Internet Information Server (IIS) and Apache)

The client's browser divides the URL into different parts dividing including address, path name and protocol. Domain Name Server translates the domain name into the corresponding IP address the numeric combination represents the site's true address on the internet. The browser now decides which protocol should be used a protocol in common parlance is a language which the client's to communicate with the server. FTP, HTTP is some such protocols. The server sends a GET request to the web server to retrieve the address it has been given. It verifies given address exists, finds necessary files ,runs appropriate scripts exchanges cookies if necessary and returns back to the browser. The browser now converts the data into HTML and displays results to the user. If it does not locate it sends an error message to the browser and to the client. This process is continues for every request sent by the browser and until the client browser leaves the site. Below is an analysis the differences between Internet Information Server (IIS) and Apache.

Table 2.9 Differences between Internet Information Server (IIS) and Apache

|              | Internet Information Server (IIS)  | Apache                         |
|--------------|------------------------------------|--------------------------------|
| Features     | i. Visual Basic application        | i. A web server                |
|              | [16].                              | - Stores and delivers          |
|              | ii. Respond the request from the   | information.                   |
|              | browser.                           |                                |
|              | iii. Interface present by using    |                                |
|              | HTML.                              |                                |
| Advantage    | i. Many browsers and               | i. Portability                 |
|              | operating systems can              | - Support by almost any        |
|              | support                            | OS [15].                       |
|              | - Operating system or              | ii. Open source software [15]. |
|              | browser do not need                | iii. Many web programming      |
|              | specific.                          | languages are supported        |
|              | ii. Internet or an intranet can be | - Including Perl, Python       |
|              | using.                             | and PHP.                       |
|              | iii. Minimize cost                 | iv. Support                    |
|              | - No other software need           | - Support for Apache [16].     |
|              | to install for support it          | vi. Less complex, reliable and |
|              | [16].                              | secure, and manageable [17].   |
|              | iv. Reusable components [16].      |                                |
|              | v. Multiple interactions           |                                |
|              | between clients [16].              |                                |
|              | vi. Independent Request            |                                |
|              | Handler [18].                      |                                |
| Disadvantage | i. IIS is obviously designed       | i. Lacks bandwidth throttling  |
|              | and available to work only         | [18].                          |
|              | within the Windows                 |                                |
|              | environment [18].                  |                                |
|              |                                    |                                |

## 2.6.3 Difference between Web Programming Languages

There is a diversity of programming languages available and suitable for conventional programming tasks. It is using to building Web pages, designing Web page or store record into database management. Then they can make the Web page function smoothly. Table below show the comparison between PHP&PERL and HTML&XML.

Table 2.10 Difference between PHP and PERL

|              | РНР                                 | PERL                                  |
|--------------|-------------------------------------|---------------------------------------|
| Advantage    | i. One type of scripting            | vii. One type of scripting languages. |
|              | languages.                          | i. Free source [20].                  |
|              | ii. Free source [19].               | ii. Easy to learn.                    |
|              | iii. More browser support for it    | iii. Database-independent library     |
|              | [19].                               | [20].                                 |
|              | iv. Learn easily [20].              | iv. Simple, flexible object model.    |
|              | v. Deploy easily and cost           | v. Any platform can support.          |
|              | effective.                          |                                       |
|              | vi. Operate well on those platforms |                                       |
|              | [20].                               |                                       |
| Disadvantage | i. Poor handling errors qualities   | i. Use many memory and slower         |
|              | [19].                               | process.                              |
|              | ii. Open to security flaws due to   | ii. Hard to create a binary image.    |
|              | unimplemented or unknown            |                                       |
|              | vulnerabilities [20].               |                                       |

Table 2.11 Difference between HTML and XML

|              | HTML                                  | XML                                     |
|--------------|---------------------------------------|-----------------------------------------|
| Advantage    | i. Plain text is easy to edit [23].   | i. Learn easily.                        |
|              | ii. Fast to download because text     | ii. Independent platform [24].          |
|              | is compressable [23].                 | iii. Hierarchical structure is suit for |
|              | iii. Learn easily [23].               | most types of documents [24].           |
|              | iv. Run on many browsers [23].        | iv. Portable language                   |
|              | v. Able to present any kind of        | v. Supports Unicode [24].               |
|              | data [23].                            |                                         |
|              | vi. Loose syntax [23].                |                                         |
| Disadvantage | i. Case-sensitive for element and     | i. Tags cannot be omitted.              |
|              | attribute name.                       | ii. Case-sensitive for element and      |
|              | ii. It is not centralized because all | attribute name.                         |
|              | pages need to edit individually       | iii. Finding information by             |
|              | [23].                                 | navigate data is a tedious              |
|              | iii. Limited styling capabilities     | process.                                |
|              | [23].                                 | iv. Small amount of information to      |
|              | iv. Unable to produce dynamic         | be handled.                             |
|              | output alone [24].                    | v. Redundancy data [24].                |
|              |                                       | vi. No intrinsic data type support      |
|              |                                       | [24].                                   |

## 2.6.4 Database (PHPMyAdmin and Microsoft SQL Server 2005)

Database has many functions. It can aggregate function with combine multiple values into one. It also support cryptographic functions which support encryption,

decryption and validate data. Moreover, it can perform mathematical functions. Furthermore, database can operate on or report on various system level options and objects.

Table 2.12 Difference between PHPMyAdmin and Microsoft SQL Server 2005

|           | PHPMyAdmin                          | Microsoft SQL Server 2005    |
|-----------|-------------------------------------|------------------------------|
| Features  | i. Support for most MySQL           | i. Store and retrieve data.  |
|           | features:                           | ii. Managing XML data.       |
|           | - Create, drop, and edit            | iii. Import, transform and   |
|           | databases tables                    | export data from multiple    |
|           | - Execute and modify                | sources [28].                |
|           | any SQL-statement, even             | iv. Database can support by  |
|           | batch queries.                      | multiple users               |
|           | - Control MySQL users               | concurrently.                |
|           | and privileges.                     |                              |
|           | - Manage store procedures           |                              |
|           | and triggers [26].                  |                              |
|           | ii. Administer multiple servers     |                              |
|           | [26].                               |                              |
|           | iii. PDF graphics able to create in |                              |
|           | database layout [26].               |                              |
|           | iv. Complex queries can be          |                              |
|           | created by using Query-by-          |                              |
|           | example (QBE) [26].                 |                              |
|           | v. Searching globally and subset    |                              |
|           | in a database [26].                 |                              |
| Advantage | i. Open source.                     | i. Edit content is database  |
|           | ii. Manage administration of        | without dropping [29].       |
|           | MySQL.                              | ii. Able to function in many |
|           |                                     | languages [29].              |

|              | PHPMyAdmin                         | Microsoft SQL Server             |
|--------------|------------------------------------|----------------------------------|
|              |                                    | 2005                             |
| Advantage    | iii. User interface operate with   | iii. Other databases can access  |
|              | SQL.                               | to table if they are locate      |
|              | iv. Simple [27].                   | in same server.                  |
|              | v. Do not need to memorize line    | iv. Process natural language     |
|              | commands [27].                     | queries.                         |
|              | vi. Do not need other software     | v. Send data to multiple         |
|              | [27].                              | systems by using                 |
|              | vii. Backup or restore easily      | replication [28].                |
|              |                                    | vi. Full-text search to simplify |
|              |                                    | management and improves          |
|              |                                    | performance [28].                |
|              |                                    | Compression features             |
|              |                                    | enable to improve                |
|              |                                    | scalability.                     |
| Disadvantage | i. Hard to handle if have many     | i. Commercial [29].              |
|              | databases [27].                    | ii. Hard in install and          |
|              | ii. Slower than other systems such | maintenance process [29].        |
|              | as Shell.                          |                                  |

## 2.6 Literature Review Summary

For this chapter, some research had been done to understand the different concept and feature of current system that are available. The existing systems have announcement board to inform the members about the latest news which is a good way to communicate between them. Moreover, more than one language can choose by users is a good optional function should be prepare by a system. On the other hand, sport facility booking system

can be advanced for booking equipment in the same time and create a record page to let users report spoilt facility or equipment. SMS service provided to improve communication to more efficiency.

Web based application is a distributed feature-based design system so it can provide service remotely. Concurrent design of web based application allows multiple user login system simultaneously but stand alone cannot share data with other computer. Moreover, it can function 24 hours a day and 7 days a week and secure keep files updated or organize information.

Rational Unified Process (RUP) is an iterative software development process. It can develop accurate documentation by step of RUP methodology. Moreover, it can change request management by resolve the project risk with user's request and reduce the cost of development. In addition, RUP is an integration process which help to save time for complete the goal. Although it is complex and confusion development process, but user can learn via online training and tutorial with free of charge.

Study about web based development tools through research is to get the knowledge about the latest software, web programming and database management to progress on the system. Adobe Dreamweaver is a web page editor which can supports a large group of programming languages. It can find and replace text or codes, template features such as single source updating of shared codes and layouts throughout sites. Apache is a web server which run on almost any operating system and can support for a wide range of web programming languages. PHP is a free server side scripting language and support by most web hosts. Html language also support by most browsers. Both of the languages are easy to learn and manipulate. PHPMyAdmin is a good database management tools. It support for most MySQL features included browse, drop, create, copy, rename and alter database, tables, fields and indexes. It also helps to execute any SQL statement.

#### **CHAPTER 3**

#### **METHODOLOGY**

#### 3.1 Introduction

Methodology is analyzing various ways in research collected and making sense of information on chosen topic. The appropriate method will be applied on the system process for designing and implementing the content. This chapter also discuss about the justification of method or approach used and hardware and software requirement.

Software Development Plan such as Rational Unified Process (RUP) is a comprehensive and flexible software project development framework that embodies an iterative approach and other best practices. The Phase Plan provides a high-level, coarse-grained view of the project, showing the total number of planned iterations across the four RUP phases that are Inception, Elaboration, Construction and Transition with its key milestone. The tasks are categorized into nine disciplines that are Business Modeling, Requirements, Analysis and Design, Implementation, Test, Deployment, Configuration and Change Management, Project Management and Environment to support each stage on process development. Sport facility booking system is developed base on the Rational Unified Process (RUP) methodology.

# Phases Disciplines Transition Inception Elaboration Construction **Business Modeling** Requirements Analysis & Design Implementation Test Deployment Configuration & Change Mgmt Project Management Environment Elab #2 Const Const Const Tran Tran Elab #1 Initial **Iterations**

# 3.2 The Justification of Rational Unified Process Methodology

Figure 3.1 The RUP project frameworks

RUP is divided into four phases is to distinguish among the different focuses of activities at different times in the project lifecycle. Inception phase is focus on scope and requirement for system. Next is Elaboration phase is design software architecture to identify feasibility and constraint of requirement whereas construction is focus on functionality of integration artifacts with implementation and testing. Finally is transition which is focus on deliver product.

RUP also included six disciplines. These are Business Modeling, Requirements Gathering, Analysis and Design, Process of Software Development and Implementation, Software Application Testing and Deployment. Business Modeling is identifying the scope and purpose of business with demonstration of business case. Next, developers collect description of system from user and discuss functionality and constraints of the development in Requirement discipline. In addition, Analysis and Design is transform client requirement into use-case model to analyze requirement and demonstrate the concept of the functional subsystem design. Furthermore, define the code which will implement in component of subsystems process in Software Development and Implementation then testing the integration of code will implement during Software Application Testing stage. Last but not least, if the customer verifies the system is fulfil the requirement and satisfy it, developer will deliver the software to them and provide the training lesson in deployment stage.

## 3.3 Inception Phase: Project Objective Milestone (project viable or non-viable)

In this phase, it should identify the project software scope and boundary conditions by analyze in research. The software scope included comparison among software tools but also identifies different features of web programming language whereas the boundary conditions embody feasibility requirement and risk taken during the development. Based on the Business Modeling discipline, it shall identify all significant business needs, specification, and architecture which will apply on the process.

On the requirements discipline, the requirement consists of provide optional language on existing system so foreigner can understand the booking system function clearly. Moreover, it is developing viewable timeslot to simplify booking process. Improvement of database to enable admin deletes unnecessary booking record in once time. In addition, the system provides report function on system to record spoilt facility but also provide announcement function for communication way between users and admin.

Next, planning and preparing a use case is to evaluate risk management and balancing user requirement or risk taken. Lastly is initial the environment for the project by select tools. From the consideration, Adobe Dreamweaver as software tool will be chosen for support multiple web programming language to develop web site. Moreover, Apache is a better server to stores information and delivers data when needed. PHPMyAdmin is a good database software tool to store and display data.

## 3.3.1 Use Case for Sport Facility Booking System

The use case show authorize function can conduct by the user and admin respectively.

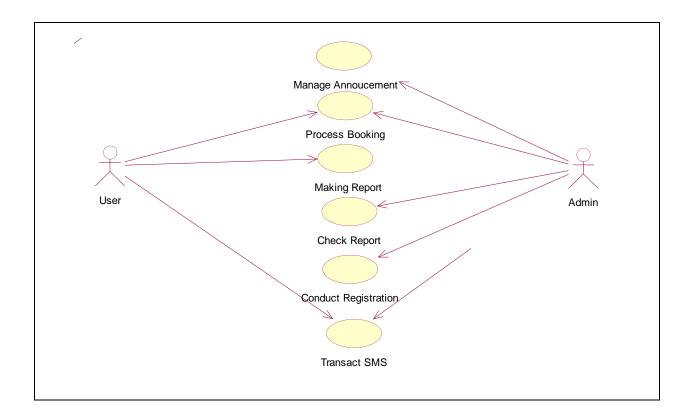

Figure 3.2 Use case for Sport Facility Booking System

## 3.3.2 Flow chart of Each Module

Flow chart show the process of each module based on requirement.

#### 3.3.2.1 Flow chart for Announcement Module

Admin need to insert username and password to login into announcement interface. If the input is verifies false then admin shall re-enter his input. After the input is verifies true then admin can proceed to post the announcement so member can obtain the announcement updated. The flow chart show that the process of announcement module.

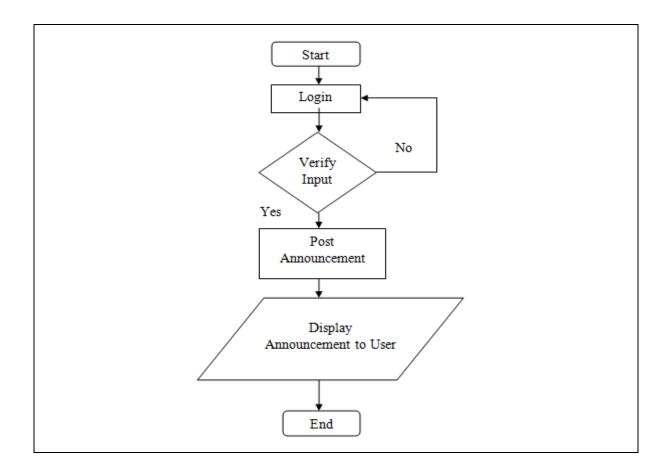

Figure 3.3: Flow chart for Announcement Module

#### 3.3.2.2 Flow chart for Reservation Module

Member shall choose his date and type of facility or equipment for request, if the timeslot is available then the member insert his username and password to book. If verify the input is correct then the member can continue to book facility or equipment. After success on booking process, his name will display on timeslot to enable user checks his record. The flow chart below shows that the process of reservation module.

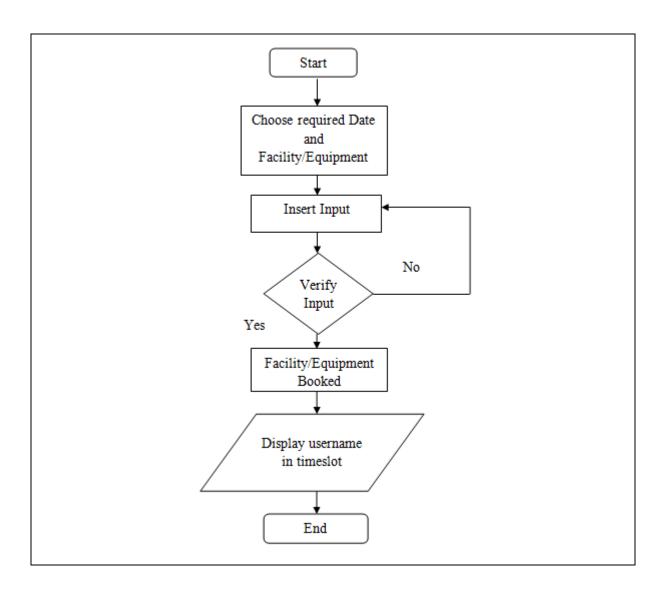

Figure 3.4: Flow chart for Reservation Module

# 3.3.2.3 Flow chart for Report Module

Firstly, member shall login into report interface. If verify false then member shall re-enter input again whereas if verify is true then he can post the report of spoilt facility or equipment to notify admin so that admin can take action effectively. The flow chart below shows the process of report module.

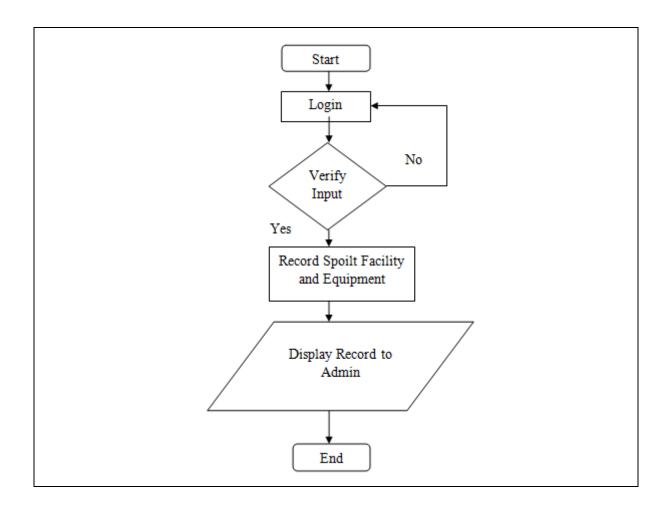

Figure 3.5: Flow chart for Report Module

# 3.3.2.4 Flow chart for Registration Module

Admin shall login into registration interface with correct username and password. He can register membership for new user if his input is matching. Then the record will update and save to ensure new user can make request on sport facility booking system. The flow chart below shows that the process of registration module.

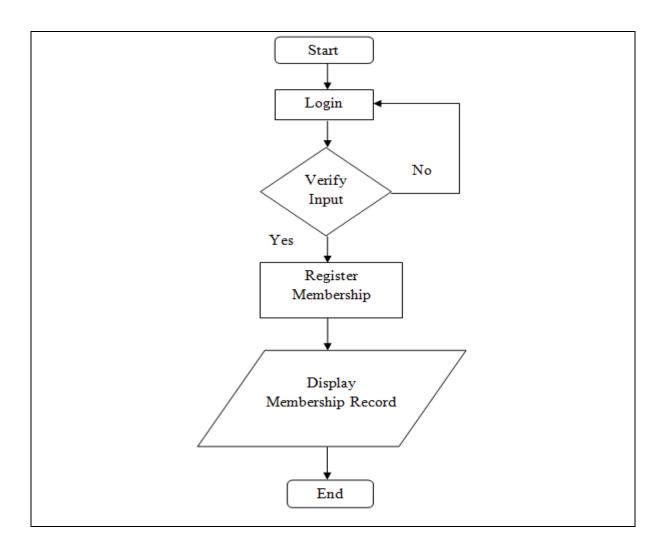

Figure 3.6: Flow chart for Registration Module

## 3.3.2.5 Flow chart for SMS Module

Firstly, admin should login admin login for to identify his identity. If his username and password is correct, then admin enable to check received SMS and sent SMS, He also able to reply SMS to member for explain problem or describe any information detail. The flow chart below show that the process of registration module.

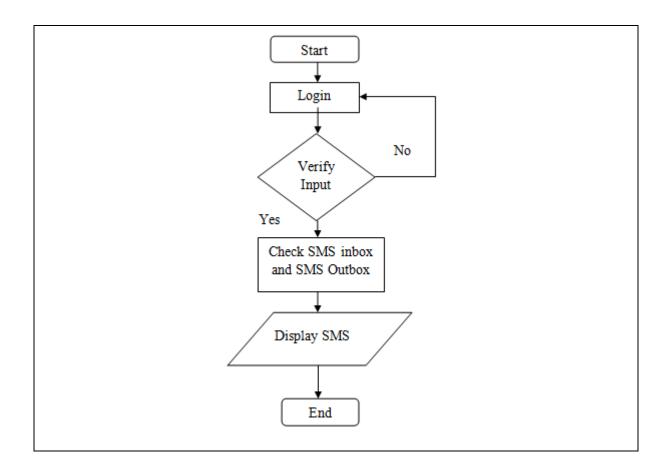

Figure 3.7: Flow chart for SMS Module

# 3.4 Elaboration: Product Architectural Milestone (architecture is proven)

Elaboration phase is to understand clearly about the requirement and expand more detail on request to convince user. The requirement included provide optional language functional button on system with develop English language and Malay language version to solve the understanding of foreigner. Moreover, develop viewable to show the available timeslot to user for saving time for booking if compare to unreadable timeslot which need to try one by one on timeslot. Furthermore, advance system able to manage database with select all button function on interface for delete all in once time. In addition, the system also provides report module to let user record facility or equipment which is spoilt with online system and also add announcement module for improve communication way through the announcement. SMS function provided to increase efficiency in management of booking cancellation.

Analysis and Design discipline in this phase is to build a specific functional system that describes in the sequence diagram which extends from use case based on client's requirements. Using sequence diagram to describes the behavior of a system and interaction between user and system for suit the functionality and nonfunctional requirements. The elaboration phases activities ensure that the architecture, requirements and plans are stable enough and eliminate the risks are sufficiently to complete the development smoothly.

Software architecture and executable architecture are implemented to identify architectural use cases and interface design among the building blocks. This phase is tested with revise risk list to minimize technical risk so that requirement stable to develop in system.

# 3.4.1 Sequence Diagram for Announcement Module

Admin select announcement menu from main menu module. After that, admin needs to insert username and password to login into announcement interface. The password is verify with retrieve the password from database, if matching then admin can post the announcement after verify the announcement detail is complete in valid format. Then user can read the announcement updated. When the admin finished his process then it can return to main menu. On the other hand, admin has authorizes to remove announcement from record. The sequence diagram shows the process of announcement module.

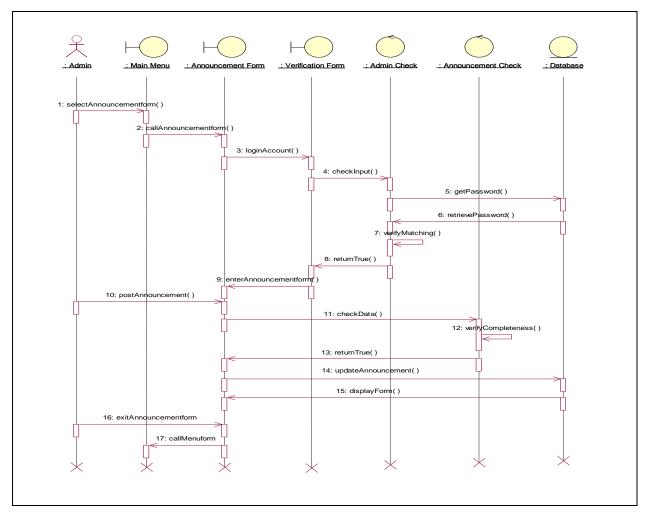

Figure 3.8 Sequence Diagram for Announcement Module

## 3.4.2 Sequence Diagram for Reservation Module

User selects reservation menu from main menu module. Firstly, he shall select facility type and date. After this insert username and password to verify his identity. The password is verify with retrieve the password from database, if matching then user can book facility and equipment set after complete the booking detail. When the user finished his process then it will return to main menu. However, user can cancel his booking or view his booking via the viewable timeslot. The sequence diagram shows the process of reservation module.

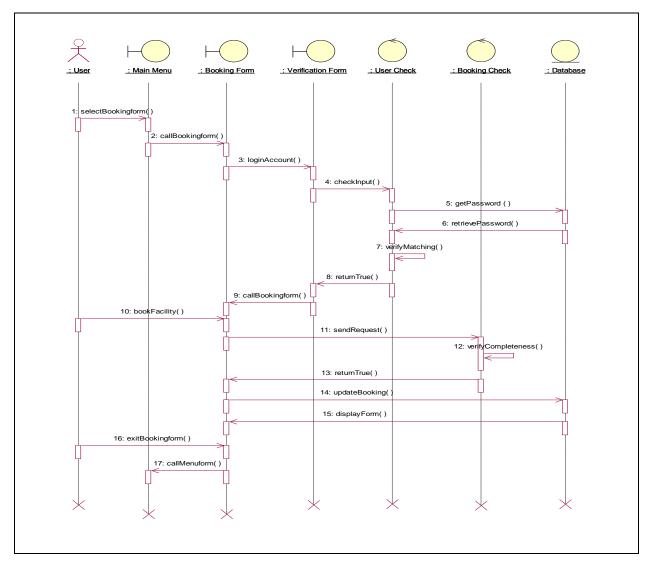

Figure 3.9 Sequence Diagram for Reservation Module

## 3.4.3 Sequence Diagram for Report Module

User selects report menu from main menu module. Firstly, user shall login into report interface. The password is verify with retrieve the password from database, if matching then user can send record after verify the report is fill in completely so admin can read the report updated. When the user finished his process then it can back to main menu. Moreover, admin can remove the report from record. The sequence diagram shows the process of report module.

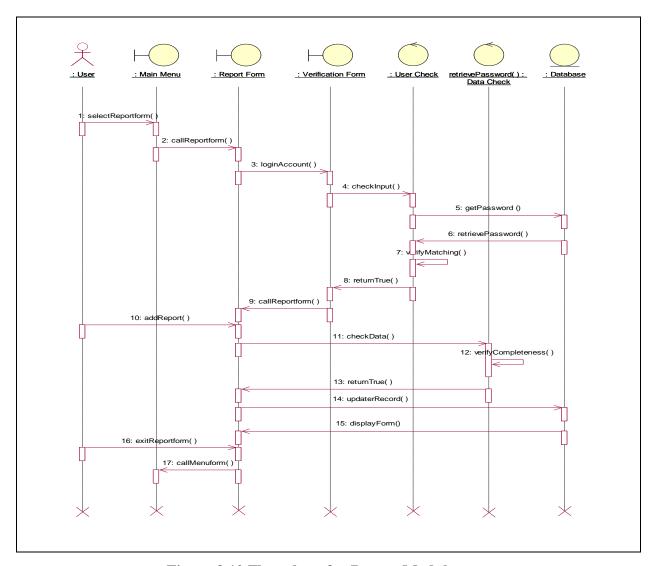

Figure 3.10 Flow chart for Report Module

## 3.4.4 Sequence diagram for Registration Module

Admin selects registration menu from main menu module. Admin can login into registration interface with correct username and password so he can register membership for new user. Then the record will update and save after success login. However, admin can remove graduated students or staffs who are resigned. Sequence diagram shows that the process of registration module.

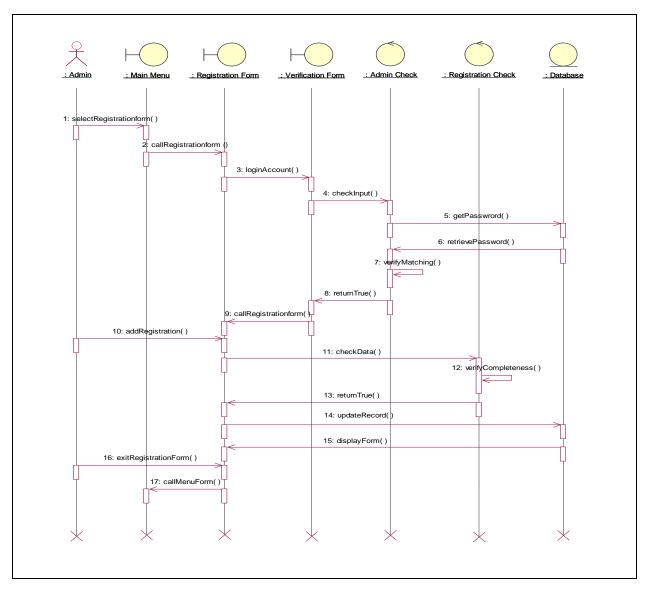

Figure 3.11 Sequence Diagram for Registration Module

# 3.4.5 Sequence diagram for SMS Module

Admin selects SMS Form from main menu module. Next, admin should login with correct username and password to view received and sent SMS in SMS inbox and SMS outbox respectively. Sequence diagram shows that the process of SMS module.

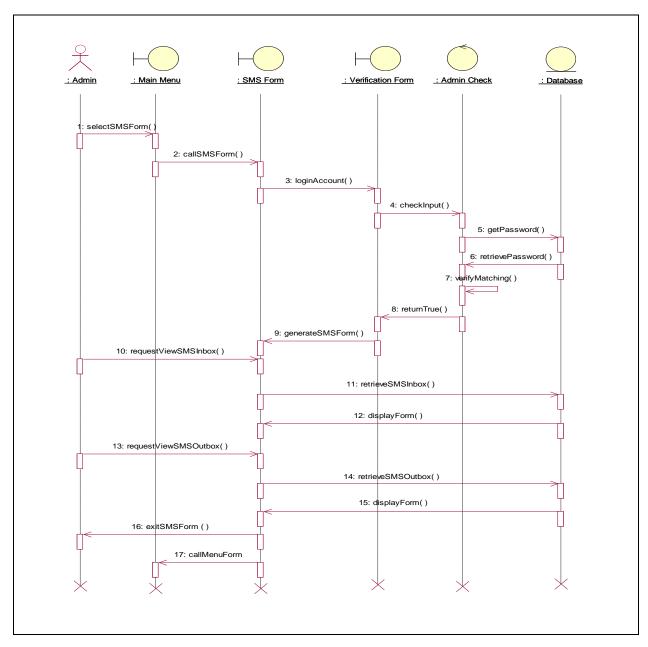

**Figure 3.12 Sequence Diagram for SMS Module** 

## 3.5 Construction: Operational Capability Milestone (all functionality developed)

Application feature is prioritizes requirement, highlights its feature, analyzes and designs the system to develop and integrate with subsystem then test its function. There are few modules can link to each other after integration code is implement. Admin shall be able to add, updates, deletes and search announcement record on announcement module whereas user able to search and view announcement record. Next is reservation module to let applicant to book their facility and equipment. Admin also can cancel the request if facilities have priority purpose. In record module, user can report all the facility or equipment which is spoilt to admin to take action effectively. Admin enable to reply status, view and search record. On the other hand, registration module let admin can register new students and staffs as member for facility so that they apply their request. Last but not least, SMS module enables admin to view receive and send SMS to increase efficiency in communication way. All modules have different button to control the function but also can store or retrieve its data on database.

Software Development and Implementation discipline is to develop code and implement in subsystem with lower the technical risks. Web programming are used consist of HTML, Javascript, CSS and PHP to create and design web page but also connect to database for store or retrieve data.

Interaction between user and system is tested during Software Application Testing discipline. Testing operates on sport facility booking system with different two stages, there are unit testing and integration testing. Unit testing is done individually by developer in each component of system, extra test will be carry on to improve test results with suitable action. However, integration testing should be plan comprehensive before implemented. During each stage of integration, detect error or problems is necessary for achieve standard and quality product end of complete lifecycle. If problem occur can corrected during testing stage with implement corrective action process after discuss with admin. Development of the balance components and application features are done on Construction phase.

## **3.6 Transition: Product Release Milestone (product released into production)**

The objective of transition is to transit the system from development into production. The system needs to pass through formal and informal beta testing during the inception phase to ensure whether system is met or not user requirements or still want improved by fixing the bugs and defects. Transition phase where the product moves from develop system to release product. However, maintenance the system will be always conducted to ensure the system can function smoothly with reduce database or server load.

#### 3.7 Reason chosen RUP

RUP is a software development methodology. Chosen RUP as software development is due to few practices provided:

- i. Develop software iteratively
  - RUP supports an iterative approach in development process that able to identify the risk at every stage of the lifecycle. Through the frequent progress, iterative approach can solve the risk to ensure process complete within schedule. Therefore, it can ease to solve changing requirements case.

## ii. Manage requirements

- Identify the feasibility and constraints of the requirements.
- iii. Use Object-Oriented Analysis and Design architectures
  - Reusable elements have saving time for improves system quality and the productivity of systems analysis and design.

## iv. Visually model software

 Capture the structure and behaviour of architectures and components which help to communicate different aspect of using software at every development stage. Unified Modeling Language (UML) is the foundation for successful visual modeling.

## v. Verify software quality

 Quality reviewed with respect to the requirements based on reliability, functionality, application performance and system performance.

## vi. Control changes to software

- Isolate workspaces from changing by control all software artifacts changes.

## 3.8 Hardware Requirement

The reason for choose Toshiba Satellite L310 because the operating system can support all the software and hardware. Toshiba Hard disk 320GB and Kingston are prefer to use them for backup project because the capacity is enough for store or transfer data. GSM modem is used to send SMS and receive SMS for increase efficiency communication way. The table below shows the list of hardware requirement for develop system:

Table 3.1 List for requirement of hardware for develop the sport facility booking system

| Hardware               | Purpose                                                        |
|------------------------|----------------------------------------------------------------|
| Toshiba Satellite L310 | Using software to code, design, implement and                  |
|                        | test the system. It also using for conduct documentation work. |

| Hardware                  | Purpose                  |
|---------------------------|--------------------------|
| Toshiba USB External Hard | To backup project.       |
| Disk (320 gigabyte)       |                          |
| Kingston pen drive (4     | To transfer data.        |
| gigabyte)                 |                          |
| GSM modem                 | To send and receive SMS. |

## 3.9 Software Requirement

Adobe Dreamweaver CS5 is a web development tool which is useful for support multiple web programming languages. It can share codes and layouts in design of multiple pages. It also convenient with split view. Moreover, Apache is a web server with open source and it can run on any operating system and support by many web programming language. In addition, phpMyAdmin can support MySQL features such as edit, update, delete, save and search function. It is also easy to learn and easier to backup. Furthermore, Microsoft Word 2007 can change layout size and type according to the documentation format. Microsoft Power Point 2007 is choosing for design and slide show presentation features. In addition, Rational Rose can produce different type of diagram to present the process of system. Mean while, Microsoft Project 2007 is using for create Gantt chart. The table below shows the list of software requirement for develop system:

Table 3.2 List for requirement of software for develop the sport facility booking system.

| Software                   | Purpose                                          |
|----------------------------|--------------------------------------------------|
| Adobe Dreamweaver CS5      | As a platform to develop the system.             |
|                            | Design web page with HTML and CSS;               |
|                            | develop function of system with javascript;      |
|                            | design database of system with PHP.              |
| Apache                     | To store, retrieve and send or "serve" files and |
|                            | data to other computers on its network.          |
|                            |                                                  |
| PHPMyAdmin                 | To store input database and retrieve output      |
|                            | when user want display record.                   |
| Microsoft Word 2007        | To conduct documentation work.                   |
| Microsoft Power Point 2007 | To conduct for system presentation.              |
| Rational Rose version 7    | To produce all diagram design.                   |
| Microsoft Project 2007     | To create Gantt chart design.                    |

# **3.10 Summary**

In this chapter, process to develop the sport facility system has been discussed. RUP method has been used as a concept to develop this system. Each phase of RUP has different role and functional on progress this system. RUP can get accurate documentation with complete four phases with emphasis on accurate documentation. There are Inception phase, Elaboration phase, Construction phase and Transition phase in RUP. Each phase has its focus on reaching its Lifecycle Milestone. In Inception the focus is mainly on concept, vision, risks, and requirements to accomplish the objective the software project. In Elaboration where consider requirement deeply and design the software's architecture for create concept for develop system. In Construction it is building the software by implement and test the code until no error occur. Meanwhile Transition is concerned with

releasing or roll-out of the final product. These milestones are reached when a predetermined number of artifacts for that phase reach acceptable levels of detail. If admin want to add more requirements or improve system function, it is able to resolve risks and change request management in Inception phase. Developer can reuse code which is easy and faster. It is also taking less time to process of integration in software development life cycle. Moreover, online training or tutorial of using RUP methodology is available so confusion and complexity toward the RUP methodology can solve by learning hard and explore widely. The implement result will been discuss in next chapter.

## **CHAPTER 4**

## **IMPLEMENTATION**

This chapter is discusses about the implementation of the coding and database into interface and function of the system.

# **4.1 Database Implementation**

# 4.1.1 phpMyAdmin

The Sport Facility Booking System (SFBS) using database to store the system record and retrieve it if need. Database of the management system used is phpMyAdmin. Only one dataset used for this system which included seven tables. Tables of SFBSdb database show in Figure 4.1. There are announcement table, balldb table, bookingdb table, netdb table, racketdb table, report table and userdb table.

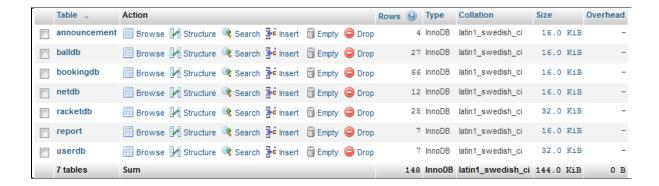

Figure 4.1: Table of database SFBSdb

#### **4.1.2** Database Connection

Apache server act as local host and used PHP and MySQL code to host and link to the database so that the system can establish connection to database as shown in Figure 4.2.

```
<?php
define("DB_HOST", "localhost");
define("DB_USER", "root");
define("DB_PASSWORD", "");

//To establish a connection to database.
$conn=mysql_connect(DB_HOST, DB_USER, DB_PASSWORD);

if(!$conn){
    die("Failed to connect to database. Please check again.");
}

//To select the database to be used
mysql_select_db("peichyidb", $conn) or die("Could not select database.
Please check again.");

//set the default time zone to use in Malaysia
date_default_timezone_set('Asia/Kuala_Lumpur');
?>
```

Figure 4.2: Database Connection for SFBSdb

#### 4.1.3 Microsoft Access

By default GSM Modem is using Microsoft Access to store SMS database. It contains two tables which are Inbox table and Outbox table.

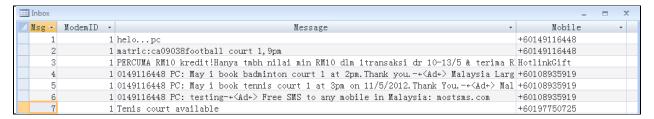

Figure 4.3: Database of SMS inbox

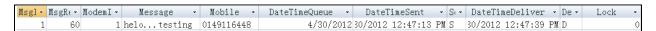

Figure 4.4: Database of SMS outbox

## 4.2 System Interface and Implementation

System interface is interaction between user and system so that user can make his choice on the interface and system will process it. The interface of SFBS design is develop by using Adobe Dreamweaver CS5 with web programming language and also Adobe Photoshop CS3 for design icon.

#### 4.2.1 User Module

## **4.2.1.1** Main Page

The home page of the system included detail of the sport complex such as type of facilities, operation duration, terms and condition for booking facilities and so on. On this page, it also displays different module button, there are reservation button, announcement button, report button and administration button. Reservation button is used to link to reservation module so that user can make booking on available facility. Moreover,

announcement button links to announcement board where user can views announcement post by admin. Furthermore, report button is links to report board to let user report which facility or equipment damaged. Lastly is administration button is used to link admin module where only admin has authorizes to manage the system data. Figure 4.5 shown main page interface.

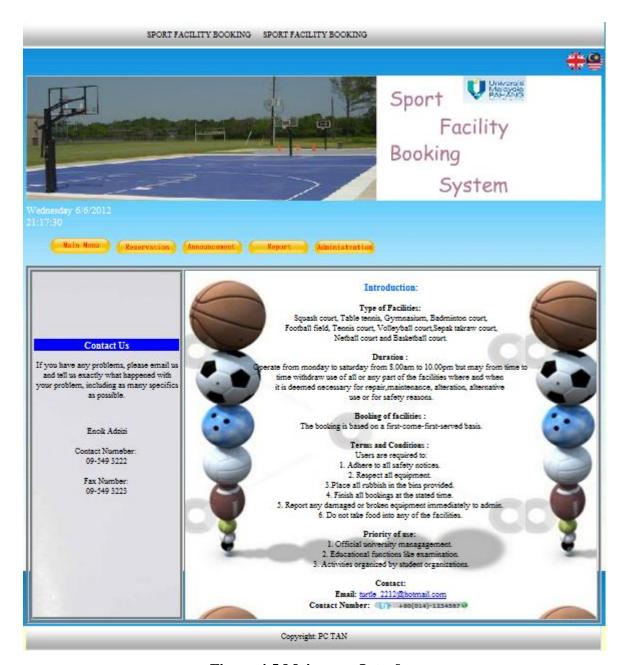

Figure 4.5 Main page Interface

#### 4.2.1.2 Reservation Module

In this module, viewable timeslot display the status of facilities or equipment to let user to book on available courts and equipment. User should insert his userID and password to verify his identity. After booking is made, user name will display on timeslot for user to retrieve back his booking time and court location. User can cancel booking after inserts correct password. Reservation module interface shown as Figure 4.6 and Figure 4.8.

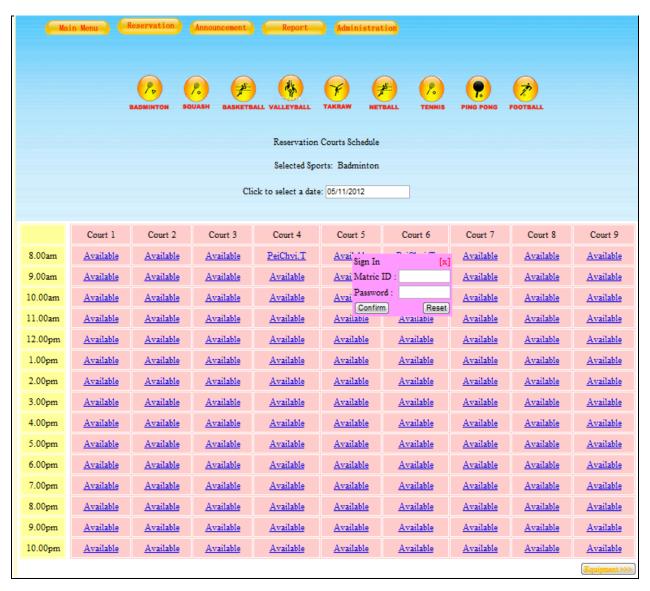

Figure 4.6 Reservation Court Module Interface

```
//To check if the court is booked or not.
    $checkQuery="SELECT * FROM $tblBooking WHERE bookingDate=$bookingDate AND
courtType=$courtType AND timeSlot=$timeSlot";
    $checkResult=mysql_query($checkQuery);

    if(mysql_num_rows($checkResult)==0){//If the query returns 0, it means,
    the database has record of other booking, but no record for the selected
    court, date and type.
        $insertQuery="INSERT INTO $tblBooking VALUES('', $bookingDate,
        $courtType, $timeSlot, $userMatric, '')";
        $insertResult=mysql_query($insertQuery);
```

**Figure 4.7 Insert Booking Record Command** 

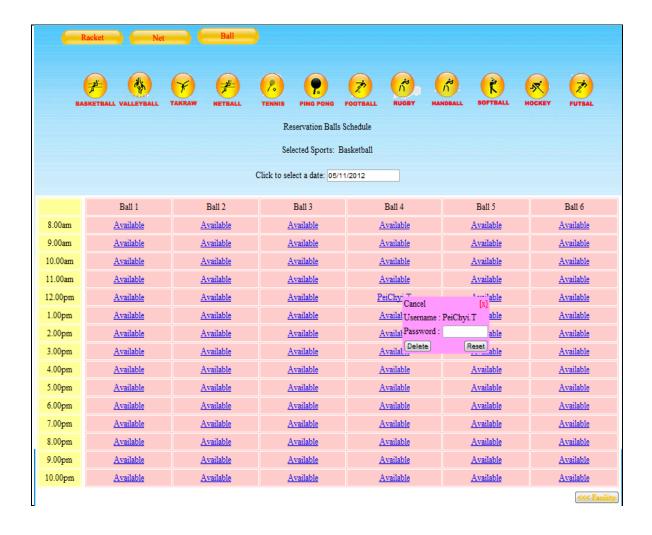

Figure 4.8 Reservation Ball Module Interface

```
if($count==1){//Pass password check. If 0, ID or password wrong.
    $deleteQuery="DELETE FROM $tblBooking WHERE bookingDate=$bookingDate AND
courtType=$courtType AND timeSlot=$timeSlot";
    $deleteResult=mysql_query($deleteQuery);
```

Figure 4.9 Delete Booking Record Command

#### 4.2.1.3 Announcement Module

Announcement Board displays readable announcement without writeable which the announcement will pop up after clicks the view button. User can get new information and notification from here. For instance, closing of sport facility will be announces on announcement board to notify user about booking cancellation. Announcement module interface shown as Figure 4.10.

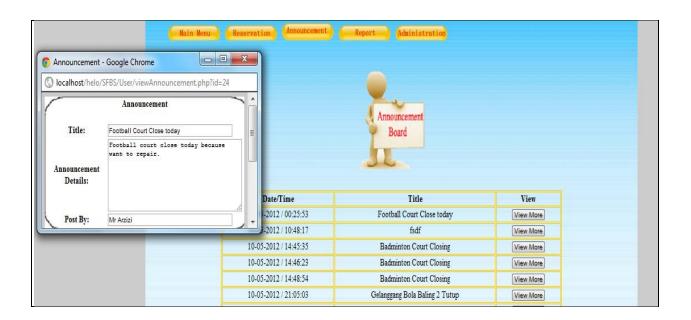

**Figure 4.10 Announcement Module Interface** 

4.11 Retrieve Data From Database Command

# 4.2.1.4 Report Module

In this module, user should be verifies as member just has authorize to record damaged facility or equipment to admin so that the admin can take action effectively. User login form shown as Figure 4.12. User should be fills in the title and report detail so that admin can understand the problem clearly. Create new report interface shown as Figure 4.13. If user clicks on save button, then the report will save in record whereas if user clicks on view button to view the status of the damaged facility or equipment whether is available or not to play on booking time. Search button is enable user to search his record efficiently. Figure 4.14 has shown the report record interface.

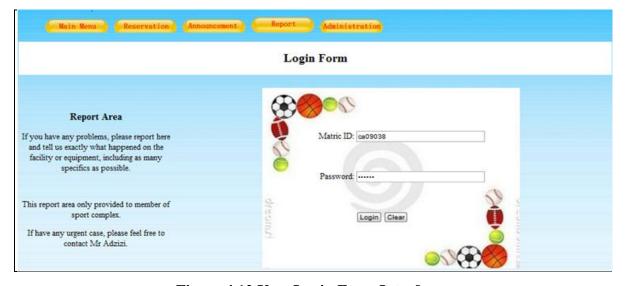

Figure 4.12 User Login Form Interface

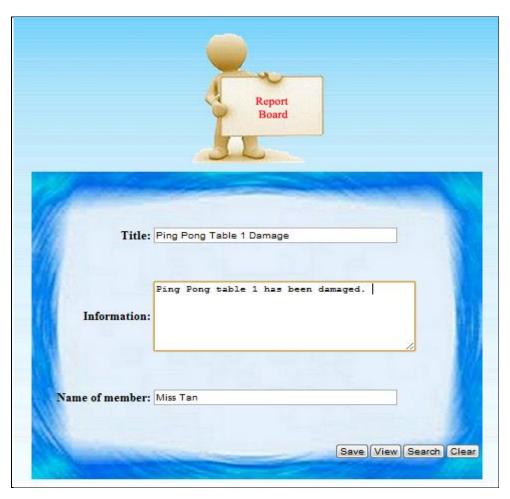

**Figure 4.13 New Report Interface** 

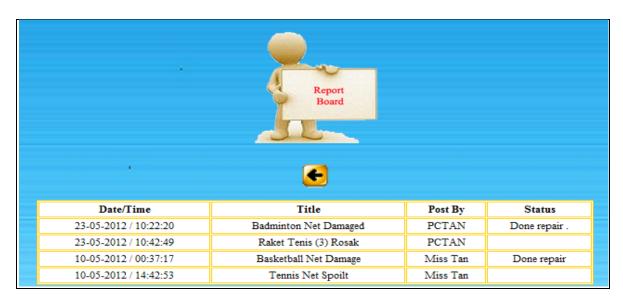

**Figure 4.14 View Report Interface** 

#### **4.2.1.5** Administrative Module

Administrative Module is an admin login form. After system verify as admin, he has authorizes to manage booking record and other task such as post announcement and view report or cancel booking record. Admin login form interface show as Figure 4.15.

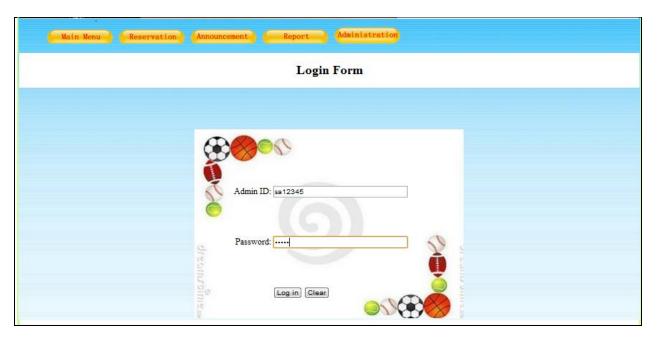

Figure 4.15 Admin Login Form Interface

#### 4.3 Admin Module

#### 4.3.1 Reservation Module

On Reservation Module, admin can view the records or cancel the booking if the facility is used for priority purpose such as exam hall or event organization after send SMS to notify member for cancellation of the sport facility and equipment. Moreover, admin also can cancel all booking by select all checkbox and delete all record. Reservation Module interface has shown as Figure 4.16.

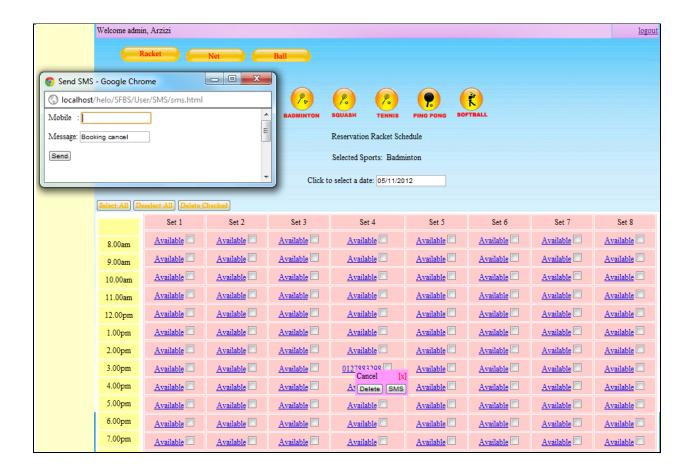

Figure 4.16 Reservation Module Interface

Figure 4.17 Save SMS To SMS Inbox Command

#### 4.3.2 Announcement Module

Announcement Module enables admin to post new information or notification to notify user if the sport complex is closing or facility damaged and forced to cancel booking. After

admin click the save button, the announcement will post on announcement board. New announcement interface shown as Figure 4.18. However, if admin want view back the record then he can click view button or delete it by click delete icon. He also can search back old announcement and edit on it by click search button. The view announcement record has shown in figure 4.19. Figure 4.20 shown search result of announcement.

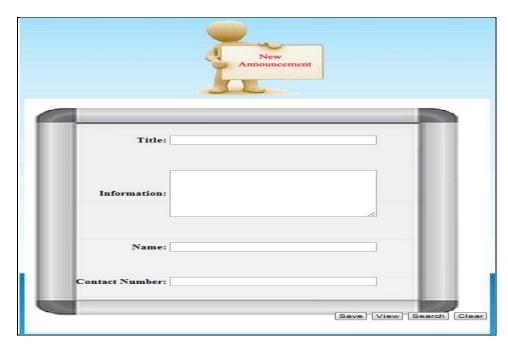

**Figure 4.18 New Announcement Interface** 

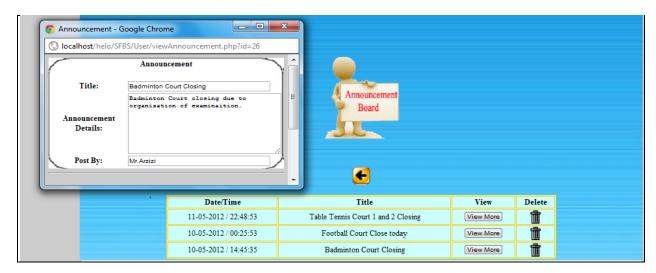

Figure 4.19 View Announcement Interface

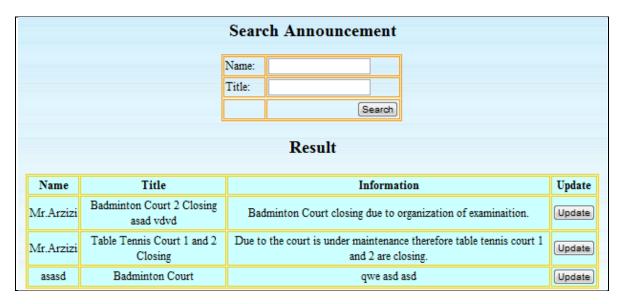

Figure 4.20 Search Announcement Interface

## **4.3.3 Report Module**

Admin can view the record of report on Report Board by click view button. Therefore, he can save his time to check the facility one by one. Then he also can take action effectively to ensure user always use the facility in safety environment. Admin has authorizes to reply status of the latest situation of the sport facility and equipment with reply status button or remove the record by click delete icon. Figure 4.21 shows report module interface with popup window of view report record and reply status.

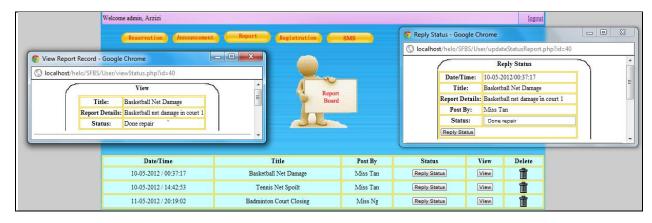

Figure 4.21 Report Module Interface

## **4.3.4 Registration Module**

Registration Module where admin help new staffs and students to register as new members so that they have authorize to book the facility. Admin should specify their user group either is student or admin so that student do not has authorizes do as admin. However, admin also can remove membership of member. Registration Module interfaces shown as Figure 4.22 whereas Figure 4.23 shows about membership record. Moreover, admin can click search button for search membership record and edit on record.

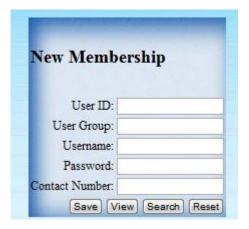

Figure 4.22 Registration Module Interface

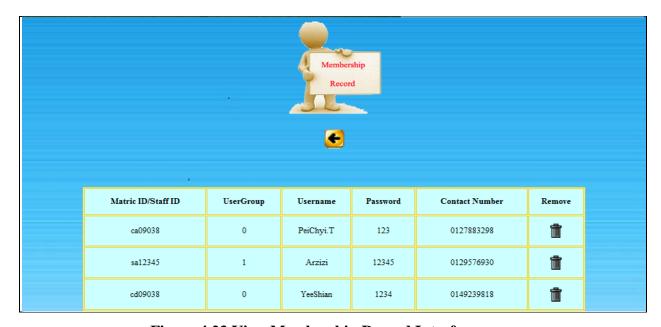

Figure 4.23 View Membership Record Interface

### 4.3.5 SMS Module

SMS Module enables admin to receive SMS from user who has any question on announcement or want book any available facility and equipment. Figure 4.24 show that SMS inbox interface. Moreover, SMS also allow admin to view sent SMS record as shown as Figure 4.25.

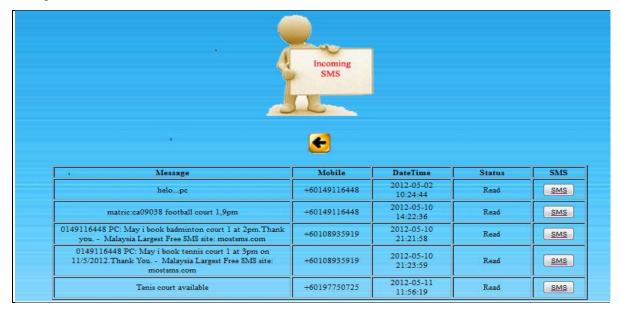

Figure 4.24 Inbox SMS Interface

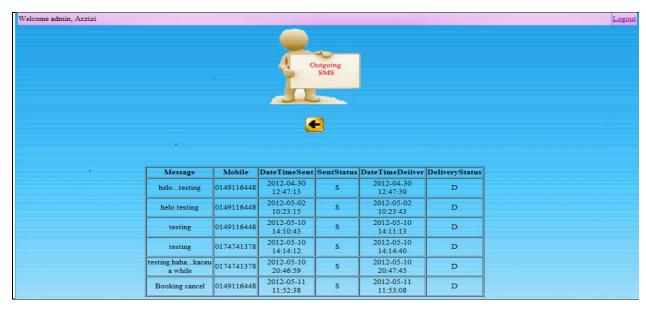

Figure 4.25 Outbox SMS Interface

### **CHAPTER 5**

### RESULT AND DISCUSSION

Discussion is discussed on the result output obtain from the Sport Facility Booking System. The testing part is to ensure system function with zero error based on the inputs users made and ensure improvement is success apply on the error. Testing case has been stated in Appendix A. They are several advantages and disadvantages of this system will be discussed. Constraints when using this system had been stated.

## **5.1 Analysis Results**

Sport Facility Booking System has developed using web based concept which is meet all the objective of this project, there are:

i. To develop a viewable timeslot to display status of the sport facility or equipment and provide announcement board and report board for communication way for raise the efficiency in management of the urgent case.

- ii. To develop a booking system to simplify the process for applies sport facility and improves the weakness of currently system so that it can become user friendly.
- iii. Integration SMS service with SFBS to increase efficiency management in urgent case by using GSM modem.

The first objective successfully achieve by develop booking module, announcement module, report module and SMS function. Booking module includes viewable timeslot which are showing status of sport facility and equipment to users on selected date and time. Moreover, announcement module provides communication way between users and admin with post the announcement to notify users in conveniently. Report module is let user to notify admin about the spoilt facility and equipment so that admin can take action effectively. SMS function is an efficiency way to give respond in urgent case.

The second objective successfully achieve by using viewable timeslot to simplify users in booking process if compare to not viewable timeslot should try on timeslot to get the status of sport facility. In addition, equipment booking process via online is better than manual system because it can save time of users and more conveniently by just click a few buttons. The announcement board helps to notify users about latest information or urgent case for raise the efficiency in management . Furthermore, report board enable to reduce admin burden for checking facility and equipment frequently. On the other hand, select all function to delete all booking facility or equipment function in once time ease admin to manage booking cancellation.

The third objective successfully achieve by receive and send SMS between SFBS and member's mobile. SMS function can raise the efficiency on responding in urgent case within few minutes.

### 5.2 Discussion

Sport Facility Booking System (SFBS) is using Dreamweaver to develop a webbased system with first come first serve concept. Due to the internet service has provide fast and convenient in manage all the booking process but also save resource cost if compare with manual system. Ratiaonal Unified Process (RUP) method is use to develop the system start with inception phase, elaboration phase, construction and transition phase. In inception phase, developer shall collect requirement from users and study in some research. Next, elaboration is discusses the design of system which fulfill to the client requirement. Then construction is focus on testing and integration all the subsystem with ensures no error occurs. Lastly is transition where to deliver completed product to clients.

## 5.2.1 Advantage and Disadvantage

Advantages and disadvantages of advanced sport facility booking system will be discussed which will help to enhance the system for future.

## 5.2.1.1 Advantages

Advantages of this system are:

- a. Booking Module displays viewable timeslot for users to make booking which based on first come first serve concept. Viewable timeslot is to simplify the booking process with show its status (available or booked). After users book on available timeslot, admin can cancel on it if the sport complex closed for priority purpose by notify with SMS.
- b. Announcement Module shows latest information or urgent post to inform members about the sport facility might use for priority purpose. This is a good communication way between users and admin.
- c. Report Module shall be able to record spoilt sport facility by users to notify admin so that admin can take action efficiency. It also reduces burden of admin to check facility or equipment frequently.

d. SMS function is prepared for admin to notify user for cancellation or reply urgent requirement. Moreover, member able to ask any question via SMS if needed.

### **5.2.2.2 Disadvantages**

- a. Unattractive interface design.
- b. Users can make booking on future date without restrict booking date.
- c. Only admin can register member to prevent private data disclosure to others.

### 5.3 Constraint

SFBS is subjected to several constraints if user wishes to operate the system optimally:

- a. SFBS only performs well design in specific browser (Chrome) because different web browsers have different setting.
- b. GSM modem and web-based system have its own database which hard to integrate in one database.

### **5.4** Enhancement and Further Research

SFBS can be enhance to improve with more features such as online payment, online comment as Facebook or using free broadcasting station to deliver free SMS. Interface of SFBS may be able to improve with more animated icon or attractive image.

### 5.5 Conclusion

Firstly, main menu module is an introduction part about sport complex. Moreover, this system eases reservation process with viewable timeslot to member on reservation module. In addition, announcement board provide good communication between user and admin. Furthermore, report part is used for member to notify admin about the spoilt equipment in short time. Moreover, admin who registers new membership on registration module to verify who has authorizes to book the facility. Lastly, SMS function increases efficiency of the response of urgent case. Each system interface shall play its function on different module when interaction occurs between user and system. The expected result of interface can be shown by connected to database to add new data or retrieve record. User can edit the record when necessary.

#### **CHAPTER 6**

### **CONCLUSION**

Information and Communication Technology in Malaysia has developed to more advance from day to day, most of the organization has recommend integration of SMS service with web-based system to increase efficiency in respond to client. Web-based system is provided the interaction between the user and system to simplify the management process which can operate wherever and whenever. However, SMS function can improves effective on action by send and receive information within few minutes.

Sport Facility Booking System has recommenced viewable timeslot to simplify the booking process and also provided optional language to user for making reservation. Moreover, announcement board and report board enable admin and member to exchange the information to improve the communication way and raise the convenience for them to acknowledge each other needed. Furthermore, SMS function increase the efficiency respond in urgent case such as to notify user for cancellation of booking but also reply their problem or question within few minutes. In conclusion, integration SMS with web-based system is a good way to handle effectively in urgent case but also improves interaction between member and admin.

## APPENDIX A

# MINUTE MEETING

## **The Minutes of Meeting**

Date: 21/10/2011

Time: 3.00 pm

Venue: Sport complex UMP

### Attendee:

Tan Pei Chyi
 Encik Adzizi

## Agenda:

1. Interview Encik Adzizi

### Interview

This is an interview to discuss about problems appear on sport facility booking system UMP. Discussion was aimed to draw out the inconvenient part of system.

| No | Item                                    | Details                                                                                                    |  |  |  |
|----|-----------------------------------------|----------------------------------------------------------------------------------------------------|--|--|--|
| 1  | Add English version into system         | Due to international students and staffs increasing, they are facing some problems on existing system because they cannot understand well in Malay version. So recommend English version to improve their difficulties. |  |  |  |
| 2  | Improve sport facility booking weakness | Develop schedule to show timeslot and type of court to simplify the process of booking.                                                                                                    |  |  |  |
| 3  | Add report function on system           | Sport facility or equipment which is spoil can report to admin so that they can take action effectively but also reduce burden of admin to check the facility and equipment frequently.                                 |  |  |  |
| 4  | Add announcement function on system     | Announcement function can spread<br>new information to applicants and also<br>inform them about cancel their<br>application in convenient way.                                                                          |  |  |  |

Minutes prepared by: Tan Pei Chyi

APPENDIX B

**TEST CASE** 

# **Reservation Module Testing**

Making reservation and cancel reservation has been tested.

# **Make Reservation Test Case**

| Test Case   | Description   |    | Test Steps                   | Expected    | Actual      |
|-------------|---------------|----|------------------------------|-------------|-------------|
|             |               |    |                              | Results     | Result      |
| Making      | Test the      | 1. | Select required booking      | The         | "Booking    |
| Reservation | making        |    | date.                        | booking     | successful" |
|             | reservation   | 2. | Select required type of      | process is  | message     |
|             | with correct  |    | booking sport facility and   | done        | box pop     |
|             | user input in |    | equipment.                   | successful. | out. The    |
|             | available     | 3. | Enter valid user id in "user |             | booking     |
|             | timeslot of   |    | id text field".              |             | process is  |
|             | the sport     | 4. | Enter valid password' in     |             | done        |
|             | facility or   |    | "password' text field".      |             | successful. |
|             | equipment.    | 5. | Click confirm button.        |             |             |
|             | Test the      | 1. | Select required booking      | The         | "Invalid    |
|             | making        |    | date.                        | booking     | user id or  |
|             | reservation   | 2. | Select required type of      | process is  | password."  |
|             | with invalid  |    | booking sport facility and   | fail.       | error       |
|             | user id in    |    | equipment.                   |             | message     |
|             | available     | 3. | Enter invalid user id in     |             | pop up. The |
|             | timeslot of   |    | "user id text field".        |             | booking     |
|             | the sport     | 4. | Enter valid password' in     |             | process is  |
|             | facility or   |    | "password' text field".      |             | fail.       |
|             | equipment.    | 5. | Click confirm button.        |             |             |
|             |               |    |                              |             |             |
|             |               |    |                              |             |             |
|             |               |    |                              |             |             |

| <b>Test Case</b> | Description  |    | Test Steps                   | Expected   | Actual      |
|------------------|--------------|----|------------------------------|------------|-------------|
|                  |              |    |                              | Results    | Result      |
|                  | Test the     | 1. | Select required booking      | The        | "Invalid    |
|                  | making       |    | date.                        | booking    | user id or  |
|                  | reservation  | 2. | Select required type of      | process is | password."  |
|                  | with invalid |    | booking sport facility and   | fail.      | error       |
|                  | password in  |    | equipment.                   |            | message     |
|                  | available    | 3. | Enter valid user id in "user |            | pop up. The |
|                  | timeslot of  |    | id text field".              |            | booking     |
|                  | the sport    | 4. | Enter invalid password in    |            | process is  |
|                  | facility or  |    | "password' text field".      |            | fail.       |
|                  | equipment.   | 5. | Click confirm button.        |            |             |
|                  |              |    |                              |            |             |
|                  | Test the     | 1. | Select required booking      | The        | "Invalid    |
|                  | making       |    | date.                        | booking    | user id or  |
|                  | reservation  | 2. | Select required type of      | process is | password."  |
|                  | without      |    | booking sport facility and   | fail.      | error       |
|                  | insert input |    | equipment.                   |            | message     |
|                  | in available | 3. | Do not enter user id in      |            | pop up. The |
|                  | timeslot of  |    | "user id text field".        |            | booking     |
|                  | the sport    | 4. | Do not enter valid           |            | process is  |
|                  | facility or  |    | password' in "password       |            | fail.       |
|                  | equipment.   |    | text field".                 |            |             |
|                  |              | 5. | Click confirm button.        |            |             |

## **Cancel Reservation Test Case**

| Test Case   | Description  | Test Steps                  | Expected     | Actual       |
|-------------|--------------|-----------------------------|--------------|--------------|
|             |              |                             | Results      | Result       |
| Cancel      | Test the     | 1. Select required booking  | The          | "Booking is  |
| Reservation | cancellation | date.                       | cancellation | cancelled"   |
|             | of the       | 2. Select required type of  | process is   | message box  |
|             | reservation  | booking sport facility or   | success.     | pop up.      |
|             |              | equipment.                  |              | Cancellation |
|             |              | 3. Then click delete button |              | process is   |
|             |              | on the cancellation box     |              | success.     |
|             |              | after insert valid          |              |              |
|             |              | password.                   |              |              |

# **Announcement Module Testing**

New announcement, view announcement and delete announcement record has been tested.

# **New Announcement Record Test Case**

| Test Case    | Description      |    | Test Steps       | Expected | <b>Actual Result</b> |
|--------------|------------------|----|------------------|----------|----------------------|
|              |                  |    |                  | Results  |                      |
| Creation of  | Test to create a | 1. | Insert title of  |          |                      |
| New          | new              |    | announcement     |          |                      |
| Announcement | announcement     |    | in "title text   |          |                      |
|              | with correct     |    | field".          |          |                      |
|              | input.           | 2. | Insert detail of |          |                      |
|              |                  |    | announcement     |          |                      |
|              |                  |    | in "detail text  |          |                      |
|              |                  |    | field".          |          |                      |

| Test Case | Description      |    | Test Steps       | Expected      | <b>Actual Result</b> |
|-----------|------------------|----|------------------|---------------|----------------------|
|           |                  |    |                  | Results       |                      |
|           |                  | 3. | Insert name of   | New           | "Your                |
|           |                  |    | admin in         | announcement  | announcement         |
|           |                  |    | "name text       | is success to | has been save."      |
|           |                  |    | field".          | create.       | message is pop       |
|           |                  | 4. | Insert contact   |               | out. Create new      |
|           |                  |    | number in        |               | announcement         |
|           |                  |    | "contact         |               | is success to        |
|           |                  |    | number text      |               | process.             |
|           |                  |    | field".          |               |                      |
|           | Test to create a | 1. | Do not insert    | New           | "Please fill in      |
|           | new              |    | title of         | announcement  | the title of         |
|           | announcement     |    | announcement     | is fails to   | announcement."       |
|           | without insert   |    | in "title text   | create.       | message is pop       |
|           | announcement     |    | field".          |               | out. New             |
|           | title.           | 2. | Insert detail of |               | announcement         |
|           |                  |    | announcement     |               | is fails to create.  |
|           |                  |    | in "detail text  |               |                      |
|           |                  |    | field".          |               |                      |
|           |                  | 3. | Insert name of   |               |                      |
|           |                  |    | admin in         |               |                      |
|           |                  |    | "name text       |               |                      |
|           |                  |    | field".          |               |                      |
|           |                  | 4. | Insert contact   |               |                      |
|           |                  |    | number in        |               |                      |
|           |                  |    | "contact         |               |                      |
|           |                  |    | number text      |               |                      |
|           |                  |    | field".          |               |                      |
|           |                  |    |                  |               |                      |

| Test Case | Description      | ,  | <b>Fest Steps</b> | Expected     | Actual Result       |
|-----------|------------------|----|-------------------|--------------|---------------------|
|           |                  |    |                   | Results      |                     |
|           | Test to create a | 1. | Insert title of   | New          | "Please fill in     |
|           | new              |    | announcement      | announcement | the detail of       |
|           | announcement     |    | in "title text    | is fails to  | announcement."      |
|           | without insert   |    | field".           | create.      | message is pop      |
|           | announcement     | 2. | Do not insert     |              | out. New            |
|           | detail.          |    | detail of         |              | announcement        |
|           |                  |    | announcement      |              | is fails to create. |
|           |                  |    | in "detail text   |              |                     |
|           |                  |    | field".           |              |                     |
|           |                  | 3. | Insert name of    |              |                     |
|           |                  |    | admin in          |              |                     |
|           |                  |    | "name text        |              |                     |
|           |                  |    | field".           |              |                     |
|           |                  | 4. | Insert contact    |              |                     |
|           |                  |    | number in         |              |                     |
|           |                  |    | "contact          |              |                     |
|           |                  |    | number text       |              |                     |
|           |                  |    | field".           |              |                     |
|           | Test to create a | 1. | Insert title of   |              |                     |
|           | new              |    | announcement      |              |                     |
|           | announcement     |    | in "title text    |              |                     |
|           | without insert   |    | field".           |              |                     |
|           | name of admin.   | 2. | Insert detail of  |              |                     |
|           |                  |    | announcement      |              |                     |
|           |                  |    | in "detail text   |              |                     |
|           |                  |    | field".           |              |                     |
|           |                  |    |                   |              |                     |
|           |                  |    |                   |              |                     |

| Test Case | Description      | ,  | Test Steps       | Expected     | Actual Result       |
|-----------|------------------|----|------------------|--------------|---------------------|
|           |                  |    |                  | Results      |                     |
|           |                  | 3. | Do not insert    | New          | "Please fill in     |
|           |                  |    | name of admin    | announcement | your name."         |
|           |                  |    | in "name text    | is fails to  | message is pop      |
|           |                  |    | field".          | create.      | out. New            |
|           |                  | 4. | Insert contact   |              | announcement        |
|           |                  |    | number in        |              | is fails to create. |
|           |                  |    | "contact         |              |                     |
|           |                  |    | number text      |              |                     |
|           |                  |    | field".          |              |                     |
|           | Test to create a | 1. | Insert title of  | New          | "Please fill in     |
|           | new              |    | announcement     | announcement | the contact         |
|           | announcement     |    | in "title text   | is fails to  | number."            |
|           | without insert   |    | field".          | create.      | message is pop      |
|           | contact          | 2. | Insert detail of |              | out. New            |
|           | number.          |    | announcement     |              | announcement        |
|           |                  |    | in "detail text  |              | is fails to create. |
|           |                  |    | field".          |              |                     |
|           |                  | 3. | Insert name of   |              |                     |
|           |                  |    | admin in         |              |                     |
|           |                  |    | "name text       |              |                     |
|           |                  |    | field".          |              |                     |
|           |                  | 4. | Do not insert    |              |                     |
|           |                  |    | contact          |              |                     |
|           |                  |    | number in        |              |                     |
|           |                  |    | "contact         |              |                     |
|           |                  |    | number text      |              |                     |
|           |                  |    | field.           |              |                     |

# **View Announcement Record Test Case**

| Test Case            | Description                            | To | est Steps                    | Expected                                | Actual Result                   |
|----------------------|----------------------------------------|----|------------------------------|-----------------------------------------|---------------------------------|
|                      |                                        |    |                              | Results                                 |                                 |
| View<br>Announcement | Test view button can pop out detail of | 1. | Click on "view more button". | Detail of announcement will be pop out. | Detail of announcement pop out. |
|                      | announcement.                          |    | oution .                     | win se pop out.                         | pop out.                        |
| Delete               | Test delete                            | 1. | Click on                     | Announcement                            | "The record                     |
| Announcement         | function of                            |    | delete icon                  | record has been                         | has been                        |
|                      | announcement                           |    | to delete                    | deleted.                                | deleted"                        |
|                      | record.                                |    | record.                      |                                         | message box                     |
|                      |                                        |    |                              |                                         | has pop out.                    |
|                      |                                        |    |                              |                                         | Announcement                    |
|                      |                                        |    |                              |                                         | record has been                 |
|                      |                                        |    |                              |                                         | deleted.                        |

# **Report Module Record**

Create new report record and view report record has been tested.

# **New Report Record Test Case**

| Test Case  | Description   |    | Test Steps                | Expected   | Actual Result       |
|------------|---------------|----|---------------------------|------------|---------------------|
|            |               |    |                           | Results    |                     |
| New Report | Test to       | 1. | Insert title of report in | New        | "Your report        |
|            | create a      |    | "title text field".       | report is  | has been save."     |
|            | new report    | 2. | Insert detail of report   | success    | message is pop      |
|            | with valid    |    | in "detail text field".   | to create. | out. New report     |
|            | detail.       | 3. | Insert name of            |            | is success to       |
|            |               |    | member in "name text      |            | create.             |
|            |               |    | field".                   |            |                     |
|            |               |    |                           |            |                     |
|            | Test to       | 1. | Do not insert title of    | New        | "Please fill in     |
|            | create a      |    | report in "title text     | report is  | the title of        |
|            | new report    |    | field".                   | fails to   | report."            |
|            | without       | 2. | Insert detail of report   | create.    | message is pop      |
|            | insert report |    | in "detail text field".   |            | out. New report     |
|            | title.        | 3. | Insert name of            |            | is fails to create. |
|            |               |    | member in "name text      |            |                     |
|            |               |    | field".                   |            |                     |
|            | Test to       | 1. | Insert title of report in | New        | "Please fill in     |
|            | create a      |    | "title text field".       | report is  | the information     |
|            | new report    | 2. | Do not insert detail of   | fails to   | of report."         |
|            | without       |    | report in "detail text    | create.    | message is pop      |
|            | insert report |    | field".                   |            | out. New report     |
|            | detail.       | 3. | Insert name of            |            | is fails to create. |
|            |               |    | member in "name text      |            |                     |
|            |               |    | field".                   |            |                     |

| Test Case | Description |    | Test Steps                | Expected  | Actual Result       |
|-----------|-------------|----|---------------------------|-----------|---------------------|
|           |             |    |                           | Results   |                     |
|           | Test to     | 1. | Insert title of report in | New       | "Please fill in     |
|           | create a    |    | "title text field".       | report is | your name."         |
|           | new report  | 2. | Insert detail of report   | fails to  | message is pop      |
|           | without     |    | in "detail text field".   | create.   | out. New report     |
|           | insert      | 3. | Do not insert name of     |           | is fails to create. |
|           | member      |    | member in "name text      |           |                     |
|           | name.       |    | field".                   |           |                     |
|           |             |    |                           |           |                     |

# **View Report Record Test Case**

| Test Case    | Description  | Test Steps                | Expected    | Actual Result    |
|--------------|--------------|---------------------------|-------------|------------------|
|              |              |                           | Results     |                  |
| View report  | Test view    | 1. Click on "view more    | Detail of   | Detail of report |
|              | more button  | button".                  | report will | pop out.         |
|              | can pop out  |                           | be pop      |                  |
|              | detail of    |                           | out.        |                  |
|              | report       |                           |             |                  |
| Reply status | Test replies | 1. Click on "reply status | Reply       | "The status has  |
| currently of | status       | button".                  | status has  | been saved"      |
| booking      | function.    |                           | been        | message box      |
| facility and |              |                           | saved in    | has pop out.     |
| equipment    |              |                           | report      | Reply status     |
|              |              |                           | record.     | has been saved   |
|              |              |                           |             | in report        |
|              |              |                           |             | record.          |
|              |              |                           |             |                  |
|              |              |                           |             |                  |

| Test Case | Description  | Test Steps              | Expected   | Actual Result   |
|-----------|--------------|-------------------------|------------|-----------------|
|           |              |                         | Results    |                 |
| Delete    | Test deletes | 1. Click on delete icon | Report     | "The record has |
| Report    | function of  | to delete report        | record has | been deleted"   |
| Record    | report       | record.                 | been       | message box     |
|           | record.      |                         | deleted.   | has pop out.    |
|           |              |                         |            | Report record   |
|           |              |                         |            | has been        |
|           |              |                         |            | deleted.        |

# **5.1.4** Membership Module Record

Create new membership and view membership record has been tested.

# **Create New Membership Record Test Case**

| Test Case  | Description  | Test Steps     | <b>Expected</b> | <b>Actual Result</b> |
|------------|--------------|----------------|-----------------|----------------------|
|            |              |                | Results         |                      |
| New        | Test adds    | 1. Insert user | ID in           |                      |
| Membership | function of  | "user ID te    | ext             |                      |
|            | membership   | field".        |                 |                      |
|            | with correct | 2. Insert user | group           |                      |
|            | input.       | in "detail t   | ext             |                      |
|            |              | field".        |                 |                      |
|            |              | 3. Insert user | name            |                      |
|            |              | in "name to    | ext             |                      |
|            |              | field".        |                 |                      |
|            |              |                |                 |                      |
|            |              |                |                 |                      |
|            |              |                |                 |                      |

| Test Case | Description |    | Test Steps         | Expected      | <b>Actual Result</b> |
|-----------|-------------|----|--------------------|---------------|----------------------|
|           |             |    |                    | Results       |                      |
|           |             | 4. | Insert password in | New           | "Your record         |
|           |             |    | "password text     | membership    | has been             |
|           |             |    | field".            | is success to | save." message       |
|           |             | 5. | Insert contact     | create.       | box is pop out.      |
|           |             |    | number in          |               | New                  |
|           |             |    | "contact number    |               | membership is        |
|           |             |    | text field".       |               | success to           |
|           |             |    |                    |               | create.              |
|           | Test add    | 1. | Do not insert user | New           | "Please fill in      |
|           | function of |    | ID in "user ID     | membership    | the staff ID or      |
|           | membership  |    | text field".       | is fails to   | user ID"             |
|           | without     | 2. | Insert user group  | create.       | message box is       |
|           | insert user |    | in "detail text    |               | pop out. New         |
|           | ID.         |    | field".            |               | membership is        |
|           |             | 3. | Insert username    |               | fails to create.     |
|           |             |    | in "name text      |               |                      |
|           |             |    | field".            |               |                      |
|           |             | 4. | Insert password in |               |                      |
|           |             |    | "password text     |               |                      |
|           |             |    | field".            |               |                      |
|           |             | 5. | Insert contact     |               |                      |
|           |             |    | number in          |               |                      |
|           |             |    | "contact number    |               |                      |
|           |             |    | text field".       |               |                      |
|           |             |    |                    |               |                      |
|           |             |    |                    |               |                      |
|           |             |    |                    |               |                      |
|           |             |    |                    |               |                      |

| Test Case | Description |    | Test Steps         | Expected    | <b>Actual Result</b> |
|-----------|-------------|----|--------------------|-------------|----------------------|
|           |             |    |                    | Results     |                      |
|           | Test add    | 1. | Insert user ID in  | New         | "Please fill in      |
|           | function of |    | "user ID text      | membership  | the category of      |
|           | membership  |    | field".            | is fails to | member."             |
|           | with empty  | 2. | Do not insert user | create.     | message box is       |
|           | user group  |    | group in "detail   |             | pop out. New         |
|           |             |    | text field".       |             | membership is        |
|           |             | 3. | Insert username    |             | fails to create.     |
|           |             |    | in "name text      |             |                      |
|           |             |    | field".            |             |                      |
|           |             | 4. | Insert password in |             |                      |
|           |             |    | "password text     |             |                      |
|           |             |    | field".            |             |                      |
|           |             | 5. | Insert contact     |             |                      |
|           |             |    | number in          |             |                      |
|           |             |    | "contact number    |             |                      |
|           |             |    | text field".       |             |                      |
|           | Test add    | 1. | Insert user ID in  |             |                      |
|           | function of |    | "user ID text      |             |                      |
|           | membership  |    | field".            |             |                      |
|           | with empty  | 2. | Insert user group  |             |                      |
|           | username.   |    | in "detail text    |             |                      |
|           |             |    | field".            |             |                      |
|           |             | 3. | Do not insert      |             |                      |
|           |             |    | username in        |             |                      |
|           |             |    | "name text field". |             |                      |
|           |             | 4. | Insert password in |             |                      |
|           |             |    | "password text     |             |                      |
|           |             |    | field".            |             |                      |

| Test Case | Description |    | Test Steps        | Expected    | <b>Actual Result</b> |
|-----------|-------------|----|-------------------|-------------|----------------------|
|           |             |    |                   | Results     |                      |
|           |             | 5. | Insert contact    | New         | "Please fill in      |
|           |             |    | number in         | membership  | the username."       |
|           |             |    | "contact number   | is fails to | message box is       |
|           |             |    | text field".      | create.     | pop out. New         |
|           |             |    |                   |             | membership is        |
|           |             |    |                   |             | fails to create.     |
|           | Test adds   | 1. | Insert user ID in | New         | "Please fill in      |
|           | function of |    | "user ID text     | membership  | password."           |
|           | membership  |    | field".           | is fails to | message box is       |
|           | with empty  | 2. | Insert user group | create.     | pop out. New         |
|           | password.   |    | in "detail text   |             | membership is        |
|           |             |    | field".           |             | fails to create.     |
|           |             | 3. | Insert username   |             |                      |
|           |             |    | in "name text     |             |                      |
|           |             |    | field".           |             |                      |
|           |             | 4. | Do not insert     |             |                      |
|           |             |    | password in       |             |                      |
|           |             |    | "password text    |             |                      |
|           |             |    | field".           |             |                      |
|           |             | 5. | Insert contact    |             |                      |
|           |             |    | number in         |             |                      |
|           |             |    | "contact number   |             |                      |
|           |             |    | text field".      |             |                      |
|           |             |    |                   |             |                      |
|           |             |    |                   |             |                      |
|           |             |    |                   |             |                      |
|           |             |    |                   |             |                      |
|           |             |    |                   |             |                      |

| Test Case | Description |    | Test Steps         | Expected    | <b>Actual Result</b> |
|-----------|-------------|----|--------------------|-------------|----------------------|
|           |             |    |                    | Results     |                      |
|           | Test adds   | 1. | Insert user ID in  | New         | "Please fill in      |
|           | function of |    | "user ID text      | membership  | member               |
|           | membership  |    | field".            | is fails to | contact              |
|           | with empty  | 2. | Insert user group  | create.     | number."             |
|           | contact     |    | in "detail text    |             | Message box          |
|           | number.     |    | field".            |             | is pop out.          |
|           |             | 3. | Insert username    |             | New                  |
|           |             |    | in "name text      |             | membership is        |
|           |             |    | field".            |             | fails to create.     |
|           |             | 4. | Insert password in |             |                      |
|           |             |    | "password text     |             |                      |
|           |             |    | field".            |             |                      |
|           |             | 5. | Do not insert      |             |                      |
|           |             |    | contact number in  |             |                      |
|           |             |    | "contact number    |             |                      |
|           |             |    | text field".       |             |                      |

# **View Membership Record Test Case**

| Test Case  | Description | Test Steps        | Expected   | <b>Actual Result</b> |
|------------|-------------|-------------------|------------|----------------------|
|            |             |                   | Results    |                      |
| View       | Test view   | 1. Click on "view | Detail of  | Detail of            |
| membership | button to   | button".          | membership | membership           |
| record     | view        |                   | will be    | will be              |
|            | membership  |                   | display.   | display.             |
|            | record.     |                   |            |                      |
|            |             |                   |            |                      |
|            |             |                   |            |                      |

| Test Case  | Description  | Test Steps         | Expected      | <b>Actual Result</b> |
|------------|--------------|--------------------|---------------|----------------------|
|            |              |                    | Results       |                      |
| Delete     | Test deletes | 1. Click on delete | Membership    | "The record          |
| membership | function of  | icon to delete     | record has    | has been             |
| record     | membership   | membership         | been deleted. | deleted"             |
|            | record.      | record.            |               | message box          |
|            |              |                    |               | has pop out.         |
|            |              |                    |               | Membership           |
|            |              |                    |               | record has           |
|            |              |                    |               | been deleted.        |

## **SMS Module**

Sent SMS and Receive SMS function has been tested.

# **Sent SMS Record Test Case**

| Test Case | Description  | Test Steps     | Expected   | <b>Actual Result</b> |
|-----------|--------------|----------------|------------|----------------------|
|           |              |                | Results    |                      |
| Sent SMS  | Test send    | 1. Click send  | SMS sent   | SMS sent             |
|           | SMS function | button to send | process    | process              |
|           | from SFBS to | SMS to         | success to | success to           |
|           | handphone    | handphone.     | process.   | process.             |

# **Receive SMS Record Test Case**

| Test Case   | Description  | Test Steps         | Expected    | Actual Result   |
|-------------|--------------|--------------------|-------------|-----------------|
|             |              |                    | Results     |                 |
| Receive SMS | Test receive | 1. Click "View All | SMS receive | SMS receive     |
|             | SMS from     | Receive SMS"       | process     | process success |
|             | handphone    | button to view     | success to  | to process.     |
|             | to SFBS      | SMS record.        | process.    |                 |

# **APPENDIX C**

## **GANTT CHART**

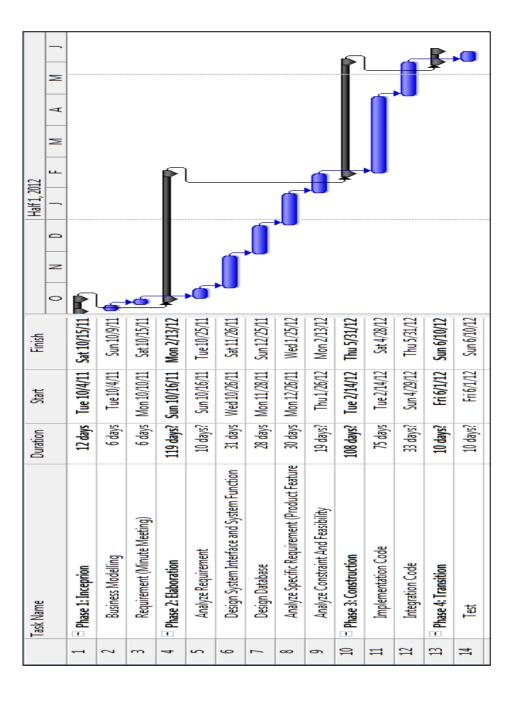

#### References

## **Existing system**

- Carnegie Mellon University. Court Reservation System Retrieved October 2010, from
  - https://www.enrollment.cmu.edu/reservesport/index.jsp
- Curtin University. Sport Facility Booking. Retrieved October 2010, from <a href="http://www.curtin.edu.my/UniversityLife/Sports/doc/how%20to%20use%20the%20">http://www.curtin.edu.my/UniversityLife/Sports/doc/how%20to%20use%20the%20</a>
   <a href="mailto:Sportsgotowcolor: blue">Sporting%20facilities.pdf</a>
- Hong Kong Baptist University. Wai Hang Sports Centre and Dr.Stephen Hui Sport Hall. Retrieved October 2010, from <a href="http://www.hkbu.edu.hk/~whsc/">http://www.hkbu.edu.hk/~whsc/</a>

## Web based application

- 4. W.D. Lia,\*, S.K. Ongb,1, A.Y.C. Neeb, "Computer-Aided Design," A Web-based process planning optimization system for distributed design, vol. 37, pp. 921-930, Sept.2004.Available
  - http://www.sciencedirect.com/science?\_ob=MiamiImageURL&\_cid=271502&\_use r=4406426&\_pii=S0010448504002593&\_check=y&\_origin=search&\_coverDate=3 1-Aug-2005&view=c&wchp=dGLbVlt-
  - zSkWb&\_valck=1&md5=128f37d25115b799eca5765cfdd98082&ie=/sdarticle.pdf
- 5. The University of Texas, Dallas. Client-Server Architecture. Retrieved October 2010, from
  - http://www.utdallas.edu/~chung/SA/2client.pdf
- 6. Paul Stanley Software (2011). Advantage of Web Applications. Retrieved October 2010, from http://www.pssuk.com/AdvantagesWebApplications.htm
- 7. Hyde Technology, School. Advantages and Disadvantages of using a network compared to stand alone computer, s. Retrieved October 2010, from <a href="http://www.ictgnvq.org.uk/unit10/advantages">http://www.ictgnvq.org.uk/unit10/advantages</a> and disadvantages.htm

### **Web Based Management System**

8. Liu Min-hang, "Computer Technology", The Design and Development of Folk Sports Resource Management Information System Based on Web", 2009. Available <a href="http://ieeexplore.ieee.org/stamp/stamp.jsp?arnumber=05374667">http://ieeexplore.ieee.org/stamp/stamp.jsp?arnumber=05374667</a>

## **Object-Oriented Analysis Methodology**

- 9. Jian Wang, "Information Systems Analysis: Object-Oriented Analysis

  Methodology," presented at the <u>University of Missouri-St. Louis</u>, 2001.

  Available: <a href="http://www.umsl.edu/~sauterv/analysis/488\_f01\_papers/wang.htm">http://www.umsl.edu/~sauterv/analysis/488\_f01\_papers/wang.htm</a>
- 10. Rus Heywood. UML Use Case Diagrams. Retrieved October 2010, from http://www.andrew.cmu.edu/course/90-754/umlucdfaq.html
- 11. Donald Bell, "UML basics :The class diagram," presented at the IBM ,Sep.2004. http://www.ibm.com/developerworks/rational/library/content/RationalEdge/sep04/bell/

### Difference between Software Tools (Microsoft FrontPage and Adobe Dreamweaver)

- 12. vBulletin (2004). <u>Microsoft FrontPage Vs Macromedia Dreamweaver</u>. Retrieved October 2010, from <a href="http://www.noeman.org/gsm/html-website-design/26727-microsoft-frontpage-vs-macromedia-dreamweaver.html">http://www.noeman.org/gsm/html-website-design/26727-microsoft-frontpage-vs-macromedia-dreamweaver.html</a>
- 13. Robin Nobles And Dave Barry (2005). Advantages For Using FrontPage Maybe
  This HTML Editor Has Some Hidden Advantages. Retrieved October 2010, from
  http://www.searchengineworkshops.com/articles/FrontPage.html
- 14. DifferenceBetweennet(2011). Difference Between Microsoft FrontPage and Adobe Dreamweaver. Retrieved October 2010, from <a href="http://www.differencebetween.net/technology/software-technology/difference-between-microsoft-frontpage-and-adobe-dreamweaver/">http://www.differencebetween.net/technology/software-technology/difference-between-microsoft-frontpage-and-adobe-dreamweaver/</a>

## Differences between web server (Internet Information Server(IIS) and Apache)

- 15. DifferenceBetweennet(2011). Difference Between IIS and Apache. Retrieved October 2010, from
  - http://www.differencebetween.net/technology/difference-between-iis-and-apache/
- 16. Microsoft (2011). Advantages of IIS Applications. Retrieved October 2010, from http://msdn.microsoft.com/en-us/library/aa261349%28v=VS.60%29.aspx
- 17. PCMAG.com(2002). Apache HTTP Server 1.3. Retrieved October 2010, from <a href="http://www.pcmag.com/article2/0,2817,11532,00.asp#fbid=Um8gkWp4JII">http://www.pcmag.com/article2/0,2817,11532,00.asp#fbid=Um8gkWp4JII</a>
- 18. Martin Brown (2008). IIS vs. Apache, Looking Beyond the Rhetoric. Retrieved October 2010, from

http://www.serverwatch.com/tutorials/article.php/3074841/IIS-vs-Apache-Looking-Beyond-the-Rhetoric.htm

## Difference between Web Programming Languages (php and perl)

- 19. Christopher Heng (2010).PHP Vs Perl. Retrieved October 2010, from <a href="http://www.thesitewizard.com/archive/phpvscgi.shtml">http://www.thesitewizard.com/archive/phpvscgi.shtml</a>
- 20. gbdirect.com.Active Web Sites and Comparison of Scripting Languages. Retrieved

  October 2010, from

  <a href="http://training.gbdirect.co.uk/courses/php/comparison\_php\_versus\_perl\_vs\_asp\_jsp\_vs\_vbscript\_web\_scripting.html">http://training.gbdirect.co.uk/courses/php/comparison\_php\_versus\_perl\_vs\_asp\_jsp\_vs\_vbscript\_web\_scripting.html</a>
- 21. Answer Corporation (2011). What are the advantages and disadvantages of PHP.

  Retrieved October 2010, from

  .http://wiki.answers.com/Q/What\_are\_the\_advantages\_and\_disadvantages\_of\_PHP

### Difference between HTML and XML

22. Yahoo (2011). What are the Advantages and Disadvantages of HTML. Retrieved October 2010, from

http://uk.answers.yahoo.com/question/index?qid=20081202131710AAx6jUv

- 24. Hiroshi(2007-2011). Advantages and Disadvantages of XML. Retrieved October 2010,from

http://www.techmynd.com/advantages-disadvantages-of-xml/

## Difference between Database (PHPMyAdmin and Microsoft SQL Server 2005)

- 25. phpMyAdmin (2003-2011). phpMyAdmin. Retrieved October 2010,from <a href="http://www.phpmyadmin.net/home\_page/">http://www.phpmyadmin.net/home\_page/</a>
- 26. Mambo Foundation.Inc (2000-2008). Backing up and Restoring the database.

  Retrieved October 2010,from

  <a href="http://mambo-manual.org/pages/viewpage.action?pageId=393703">http://mambo-manual.org/pages/viewpage.action?pageId=393703</a>
- 27. Buck Woody (2009). SQL Server Reference Guide. Retrieved October 2010, from <a href="http://www.informit.com/guides/content.aspx?g=sqlserver&seqNum=14">http://www.informit.com/guides/content.aspx?g=sqlserver&seqNum=14</a>
- 28. Stat Counter (2008).Comparison of Microsoft SQL Server 2005,MySQL 5, and PostgreSQL 8.3. Retrieved October 2010,from <a href="http://www.postgresonline.com/journal/archives/51-Cross-Compare-of-SQL-Server,-MySQL,-and-PostgreSQL.html">http://www.postgresonline.com/journal/archives/51-Cross-Compare-of-SQL-Server,-MySQL,-and-PostgreSQL.html</a>

### Rational Unified Process (RUP) Methodology

- 29. Susan de Sousa's (2009). The Advantages and Disadvantages / Best Practices of RUP Software Development. Retrieved October 2010, from <a href="http://www.my-project-management-expert.com/the-advantages-and-disadvantages-of-rup-software-development.html">http://www.my-project-management-expert.com/the-advantages-and-disadvantages-of-rup-software-development.html</a>
- 30. Rational Software Corporation (1987-2001) Phase:Inception. Retrieved October 2010, from <a href="http://www.ts.mah.se/RUP/RationalUnifiedProcess/process/itrwkfls/iwf\_iii.htm">http://www.ts.mah.se/RUP/RationalUnifiedProcess/process/itrwkfls/iwf\_iii.htm</a>

- 31. EPF (2011). Elaboration Phase. Retrieved October 2010, from <a href="http://epf.eclipse.org/wikis/openup/practice.mgmt.risk\_value\_lifecycle.base/guidances/concepts/elaboration\_phase\_BE880435.html">http://epf.eclipse.org/wikis/openup/practice.mgmt.risk\_value\_lifecycle.base/guidances/concepts/elaboration\_phase\_BE880435.html</a>
- 32. Scott W.Amber (2004-2010). The Phases of the EUP. Retrieved October 2010, from <a href="http://www.enterpriseunifiedprocess.com/essays/phases.html#ConstructionPhase">http://www.enterpriseunifiedprocess.com/essays/phases.html#ConstructionPhase</a>
- 33. Buzzle.com (2011). Rational Unified Process (RUP) Methodology . Retrieved October 2011, from <a href="http://www.buzzle.com/articles/rational-unified-process-rup-methodology.html">http://www.buzzle.com/articles/rational-unified-process-rup-methodology.html</a>
- 34. @ computersecuritycrew.com (2011). Rational Unified Process. Retrieved October 2011, from <a href="http://computersecuritycrew.com/rational\_unified\_process.php">http://computersecuritycrew.com/rational\_unified\_process.php</a>
- 35. Rational Software Corporation (1987-2001). Guidelines: Layering. Retrieved
  October 2011, from
  <a href="http://www.ts.mah.se/RUP/RationalUnifiedProcess/process/modguide/md\_layer.htm">http://www.ts.mah.se/RUP/RationalUnifiedProcess/process/modguide/md\_layer.htm</a>
  <a href="mailto:modguide/md\_layer.htm">m</a>
- 36. Rational Software Corporation (1987-2001). Rational Unified Process: Best Practices for Software Development Teams. Retrieved October 2011, <a href="http://www.ibm.com/developerworks/rational/library/content/03July/1000/1251/125">http://www.ibm.com/developerworks/rational/library/content/03July/1000/1251/125</a> <a href="https://www.ibm.com/developerworks/rational/library/content/03July/1000/1251/125">http://www.ibm.com/developerworks/rational/library/content/03July/1000/1251/125</a> <a href="https://www.ibm.com/developerworks/rational/library/content/03July/1000/1251/125">https://www.ibm.com/developerworks/rational/library/content/03July/1000/1251/125</a> <a href="https://www.ibm.com/developerworks/rational/library/content/03July/1000/1251/125">https://www.ibm.com/developerworks/rational/library/content/03July/1000/1251/125</a> <a href="https://www.ibm.com/developerworks/rational/library/content/03July/1000/1251/125">https://www.ibm.com/developerworks/rational/library/content/03July/1000/1251/125</a> <a href="https://www.ibm.com/developerworks/rational/library/content/03July/1000/1251/125">https://www.ibm.com/developerworks/rational/library/content/03July/1000/1251/125</a> <a href="https://www.ibm.com/developerworks/rational/library/content/03July/1000/1251/125">https://www.ibm.com/developerworks/rational/library/content/03July/1000/1251/125</a> <a href="https://www.ibm.com/developerworks/rational/library/content/03July/1000/1251/125">https://www.ibm.com/developerworks/rational/library/content/03July/1000/1251/125</a> <a href="https://www.ibm.com/developerworks/rational/library/content/03July/1000/1251/125">https://www.ibm.com/developerworks/rational/library/content/03July/1000/1251/125</a> <a href="https://www.ibm.com/developerworks/rational/library/content/03July/1000/1251/125">https://www.ibm.com/developerworks/rational/library/content/03July/1000/1251/125</a> <a href="https://www.ibm.com/developerworks/rational/library/content/03July/1000/1251/125">https://www.ibm.com/developerworks/rational/library/co

### **GSM Modem**

37. Ozeki Informatics (2000-2010). Ozeki Ng. Retrieved May 2012,from <a href="http://sms-integration.com/p\_45-modem-vs-ip-sms.html">http://sms-integration.com/p\_45-modem-vs-ip-sms.html</a>